<span id="page-0-0"></span>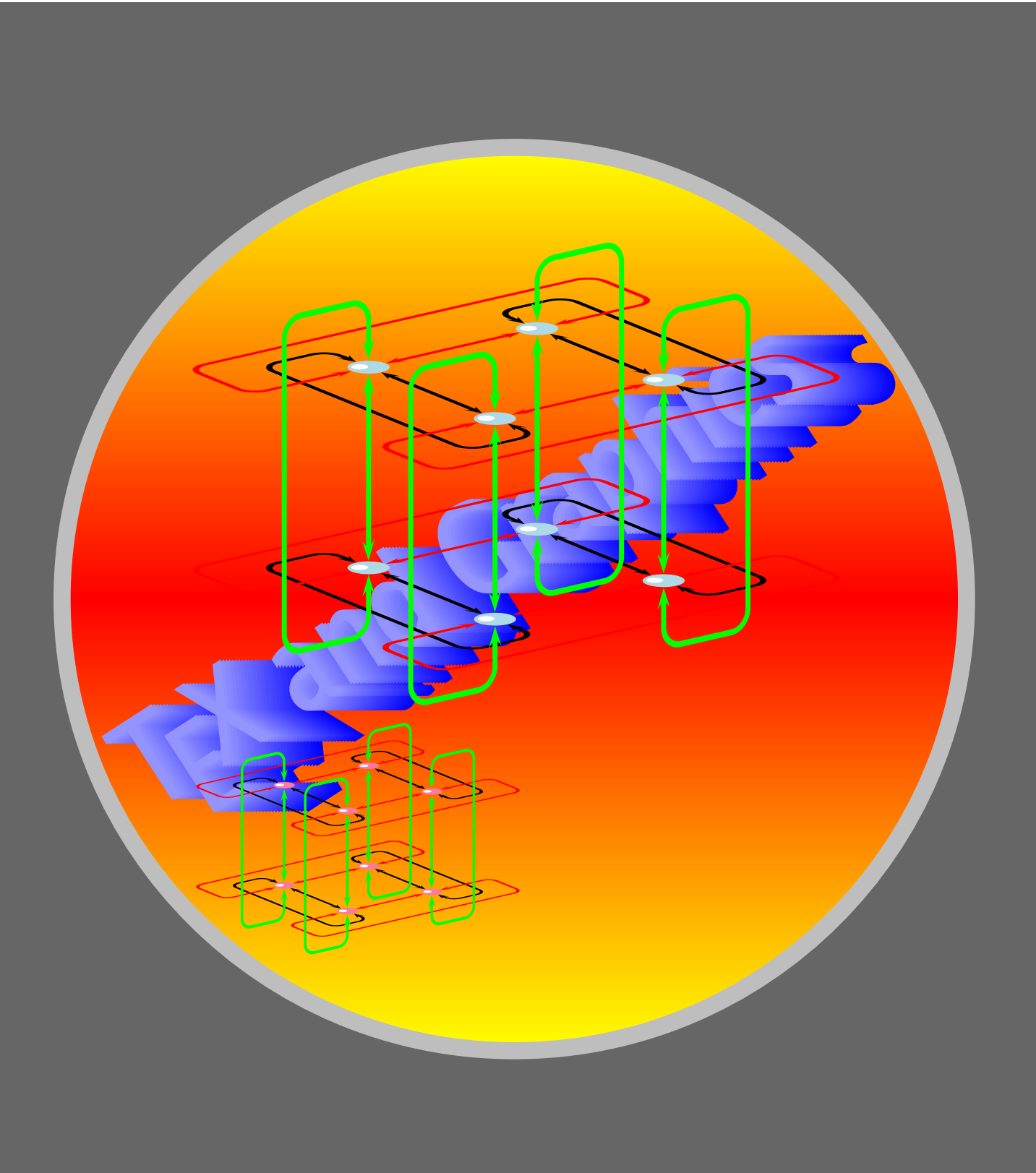

[Simple trees](#page-3-0) [Changing direction](#page-8-0) [Stretching and shrinking](#page-12-0) [Fine tuning](#page-17-0) [Local changes](#page-22-0) [Different edges](#page-27-0) [Labeling edges](#page-34-0) [Labeling nodes](#page-36-0) [Bounding box](#page-44-0)

[E Krishnan,](mailto:ek@tug.org.in) [CV Radhakrishnan](mailto:cvr@tug.org.in) and [AJ Alex](mailto:alex@tug.org.in) constitute the graphics tutorial team. Comments and suggestions may be mailed to [tutorialteam@tug.org.in](mailto:tutorialteam@tug.org.in)

 c 2004–2007, The Indian TEX Users Group This document is generated by  $\text{ppT}_\text{EX}$  with hyperref, pstricks, pdftricks and pdfscreen packages in an intel PC running GNU/LINUX and is released under LPPL

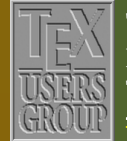

**The Indian TEX Users Group** Floor III, sjp Buildings, Cotton Hills Trivandrum 695014, INDIA

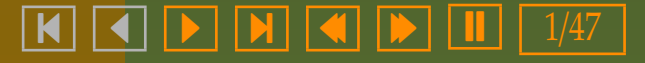

# **11. Trees**

<span id="page-1-0"></span>This chapter in a sense continues the last chapter, in that we consider nodes and connections again; but here, we discuss special configuration of nodes and connections, which make what is called a *tree*. For example, a *family tree* like this:

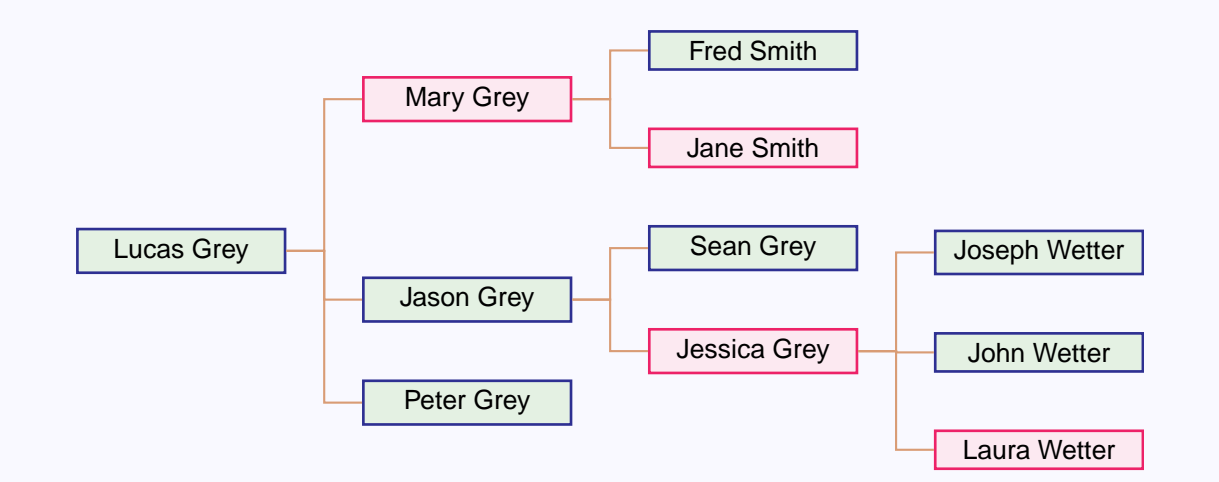

or a *factor tree* like this:

[Simple trees](#page-3-0) [Changing direction](#page-8-0) [Stretching and shrinking](#page-12-0) [Fine tuning](#page-17-0) [Local changes](#page-22-0) [Different edges](#page-27-0) [Labeling edges](#page-34-0) [Labeling nodes](#page-36-0) [Bounding box](#page-44-0)

[E Krishnan,](mailto:ek@tug.org.in) [CV Radhakrishnan](mailto:cvr@tug.org.in) and [AJ Alex](mailto:alex@tug.org.in) constitute the graphics tutorial team. Comments and suggestions may be mailed to [tutorialteam@tug.org.in](mailto:tutorialteam@tug.org.in)

 c 2004–2007, The Indian TEX Users Group This document is generated by  $\text{ppT}_\text{EX}$  with hyperref, pstricks, pdftricks and pdfscreen packages in an intel PC running GNU/LINUX and is released under LPPL

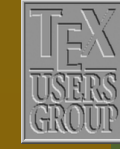

**The Indian TEX Users Group** Floor III, sjp Buildings, Cotton Hills Trivandrum 695014, INDIA

<http://www.tug.org.in>

 $\textsf{K} \mid \textcolor{red}{\textsf{A}} \mid \textcolor{red}{\textsf{b}} \mid \textcolor{red}{\textsf{b}} \mid \textcolor{red}{\textsf{M}} \mid \textcolor{red}{\textsf{M}} \mid \textcolor{red}{\textsf{m}} \mid \textcolor{red}{\textsf{b}} \mid \textcolor{red}{\textsf{III}} \mid 2$ /47

<span id="page-2-0"></span>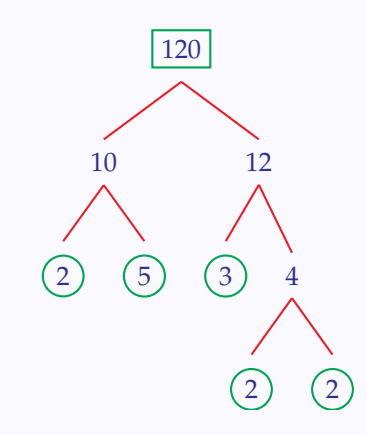

With some effort, these could be drawn using the techniques of the last chapter, but the package pst-tree makes it easier. In all the examples below, we have used this package, by declaring \usepackage{pst-tree} in the preamble.

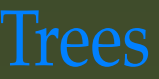

[Simple trees](#page-3-0) [Changing direction](#page-8-0) [Stretching and shrinking](#page-12-0) [Fine tuning](#page-17-0) [Local changes](#page-22-0) [Different edges](#page-27-0) [Labeling edges](#page-34-0) [Labeling nodes](#page-36-0) [Bounding box](#page-44-0)

[E Krishnan,](mailto:ek@tug.org.in) [CV Radhakrishnan](mailto:cvr@tug.org.in) and [AJ Alex](mailto:alex@tug.org.in) constitute the graphics tutorial team. Comments and suggestions may be mailed to [tutorialteam@tug.org.in](mailto:tutorialteam@tug.org.in)

 c 2004–2007, The Indian TEX Users Group This document is generated by PDFTEX with hyperref, pstricks, pdftricks and pdfscreen packages in an intel PC running GNU/LINUX and is released under LPPL

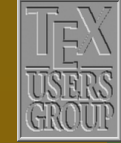

**The Indian TEX Users Group** Floor III, sjp Buildings, Cotton Hills  $\sqrt{\text{Trivandrum } 695014, \text{INDIA}}$ 

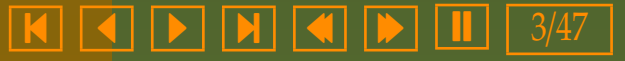

### <span id="page-3-0"></span>**11.1. Simple trees**

The simplest of trees consist of a *root node* and some *terminal nodes* as below:

```
\begin{center}
  \color{Blue}
  \psset{linecolor=Red,nodesep=2pt}
  \pstree{\Tr{root}}
   {\Tr{terminal}\Tr{terminal}\Tr{terminal}}
\end{center}
                                                                       root
                                                          terminal terminal terminal
```
Here, the command  $\Tr$  is the special version (for trees) of  $\r$ node seen in the last chapter. Note the syntax of \pstree:

\pstree{*root node*}{*terminal nodes*}

Terminal nodes can also include *sub-trees* as below:

```
\begin{center}
  \color{Blue}
  \psset{linecolor=Red,nodesep=2pt}
  \pstree{\Tr{root}}
  {\Tr{terminal}
   \pstree{\Tr{subroot}}
     {\Tr{subterminal}\Tr{subterminal}}
   \Tr{terminal}}
\end{center}
                                                                  root
                                                      terminal subroot
                                                        subterminal subterminal
                                                                          terminal
```
Note that this is drawn by replacing the middle terminal of the first example by an entire (sub) tree. Thus the general syntax of the \pstree command is

### \pstree{*root node*}{*subtrees and terminal nodes*}

We have mentioned that the command \Tr creates an \rnode in a \pstree. Similarly we have T versions of the various nodes available in pst-node package. The table below lists these:

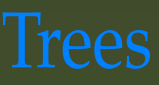

### Simple trees

[Changing direction](#page-8-0) [Stretching and shrinking](#page-12-0) [Fine tuning](#page-17-0) [Local changes](#page-22-0) [Different edges](#page-27-0) [Labeling edges](#page-34-0) [Labeling nodes](#page-36-0) [Bounding box](#page-44-0)

[E Krishnan,](mailto:ek@tug.org.in) [CV Radhakrishnan](mailto:cvr@tug.org.in) and [AJ Alex](mailto:alex@tug.org.in) constitute the graphics tutorial team. Comments and suggestions may be mailed to [tutorialteam@tug.org.in](mailto:tutorialteam@tug.org.in)

 c 2004–2007, The Indian TEX Users Group This document is generated by  $\text{p}_{\text{F}}$ T<sub>E</sub>X with hyperref, pstricks, pdftricks and pdfscreen packages in an intel PC running GNU/LINUX and is released under LPPL

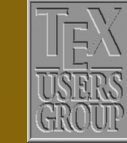

**The Indian TEX Users Group** Floor III, sjp Buildings, Cotton Hills Trivandrum 695014, INDIA

<http://www.tug.org.in>

 $\textsf{K} \mid \textcolor{red}{\blacktriangleleft} \mid \textcolor{red}{\blacktriangleright} \mid \textcolor{red}{\blacktriangleleft} \mid \textcolor{red}{\blacktriangleleft} \mid \textcolor{red}{\blacktriangleright} \mid \textcolor{red}{\blacksquare} \mid \textcolor{red}{4/47}$ 

<span id="page-4-0"></span>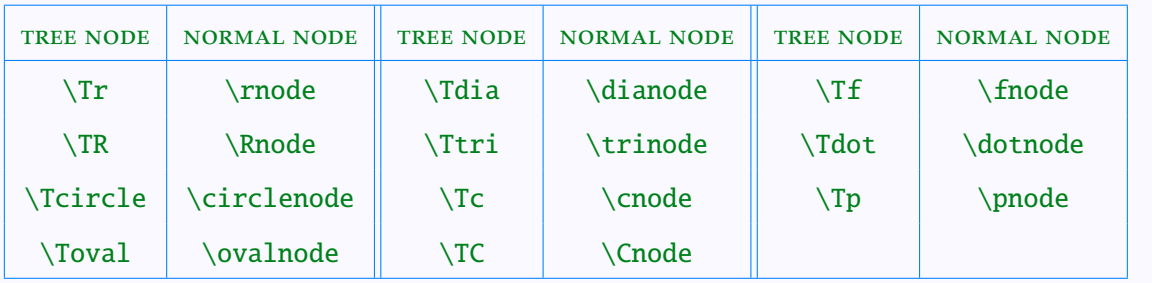

Thus we can get the names of the tree nodes from the normal nodes by stripping the node at the end and adding a T at the beginning. The syntax for nodes in trees is almost the same, except for a few differences:

- There is an optional argument for setting parameters, even when the original node does not have any such.
- There is no *argument* to specify a name for the node. (We will see later how tree nodes can be given names.)
- There is no coordinate argument for specifying position.
- The reference point in \Tr can be set using the ref parameter.

As an example, consider this:

# Trees

### [Simple trees](#page-3-0)

[Changing direction](#page-8-0) [Stretching and shrinking](#page-12-0) [Fine tuning](#page-17-0) [Local changes](#page-22-0) [Different edges](#page-27-0) [Labeling edges](#page-34-0) [Labeling nodes](#page-36-0) [Bounding box](#page-44-0)

[E Krishnan,](mailto:ek@tug.org.in) [CV Radhakrishnan](mailto:cvr@tug.org.in) and [AJ Alex](mailto:alex@tug.org.in) constitute the graphics tutorial team. Comments and suggestions may be mailed to [tutorialteam@tug.org.in](mailto:tutorialteam@tug.org.in)

 c 2004–2007, The Indian TEX Users Group This document is generated by  $\text{p}_{\text{F}}$ T<sub>E</sub>X with hyperref, pstricks, pdftricks and pdfscreen packages in an intel PC running GNU/LINUX and is released under LPPL

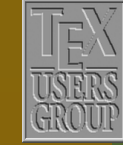

**The Indian TEX Users Group** Floor III, sjp Buildings, Cotton Hills  $\sqrt{\text{Trivandrum } 695014, \text{INDIA}}$ 

<http://www.tug.org.in>

- 5/47

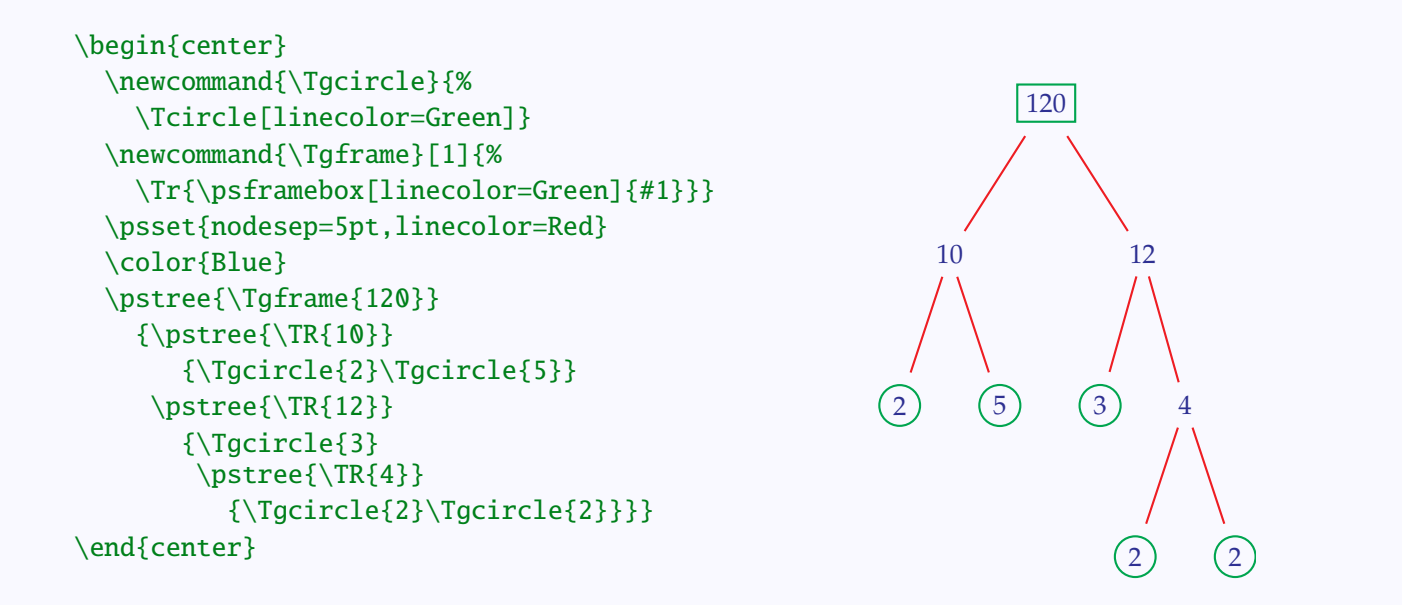

This is not quite the same as the one we saw at the beginning of the chapter; we will soon see how we can modify this. As another example, we give a tree with \TC below:

```
\begin{center}
  \newpsobject{TBC}{TC}{linecolor=Blue,radius=2pt}
   \psset{linecolor=Red}
   \pstree{\TBC*}
     {\pstree{\TBC*}
        {\TBC*\TBC*\TBC*}
      \pstree{\TBC*}
        {\TBC*}\TBC*\}\end{center}
```
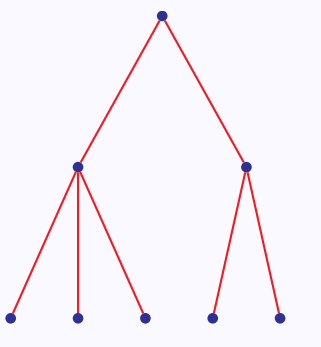

Instead of the \newpsobject command in this example, we can also use the  $\Delta$   $\Delta$  \newcommand (as in the previous example) to define our nodes by

\newcommand{\TBC}{\TC\*[linecolor=Blue,radius=2pt]}

[Simple trees](#page-3-0)

[Changing direction](#page-8-0) [Stretching and shrinking](#page-12-0) [Fine tuning](#page-17-0) [Local changes](#page-22-0) [Different edges](#page-27-0) [Labeling edges](#page-34-0) [Labeling nodes](#page-36-0) [Bounding box](#page-44-0)

[E Krishnan,](mailto:ek@tug.org.in) [CV Radhakrishnan](mailto:cvr@tug.org.in) and [AJ Alex](mailto:alex@tug.org.in) constitute the graphics tutorial team. Comments and suggestions may be mailed to [tutorialteam@tug.org.in](mailto:tutorialteam@tug.org.in)

 c 2004–2007, The Indian TEX Users Group This document is generated by  $\text{p}_{\text{F}}$ T<sub>E</sub>X with hyperref, pstricks, pdftricks and pdfscreen packages in an intel PC running GNU/LINUX and is released under LPPL

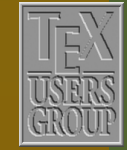

**The Indian TEX Users Group** Floor III, sjp Buildings, Cotton Hills Trivandrum 695014, INDIA

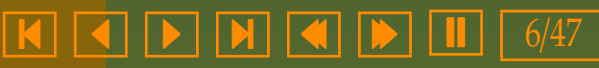

and use  $\TRC$  instead of  $\TRC^*$  in the code to get the same output. But the \newpsobject way is more flexible, since we can have both starred and unstarred versions and also change parameter settings at any point.

We can also have a *null* node in a tree which is used just as a place-holder. For example, such a node can be used to give a more balanced appearance to the tree in the last example:

```
\begin{center}
```

```
\newpsobject{TBC}{TC}{linecolor=Blue,radius=2pt}
  \psset{linecolor=Red}
   \pstree{\TBC*}
     {\pstree{\TBC*}
        {\TBC*\TBC*\TBC*}
      \pstree{\TBC*}
        {\TBC*\Tn\TBC*}}
\end{center}
```
There is another type of tree node called \Tfan for which there is no normal counterpart. It is best seen in action as in the example below:

```
\begin{center}
  \newpsobject{TBC}{TC}{linecolor=Blue,radius=2pt}
  \psset{linecolor=Red}
  \pstree{\TBC*}
```

```
{\pstree{\TBC*}
   {\Tfan\TBC*}
\pstree{\TBC*}
   {\nTBC*}\TBC*\}
```

```
\end{center}
```
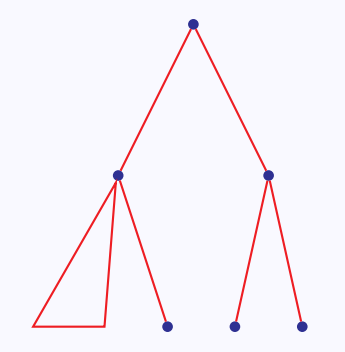

As seen above, \Tfan draws a triangle with its top vertex at the preceding node, with its base horizontal. The width of the base is specified by the fansize parameter, with default value 1 cm. Various parameters for closed graphic objects can be used for \Tfan as in the next example:

### [Simple trees](#page-3-0)

[Changing direction](#page-8-0) [Stretching and shrinking](#page-12-0) [Fine tuning](#page-17-0) [Local changes](#page-22-0) [Different edges](#page-27-0) [Labeling edges](#page-34-0) [Labeling nodes](#page-36-0) [Bounding box](#page-44-0)

[E Krishnan,](mailto:ek@tug.org.in) [CV Radhakrishnan](mailto:cvr@tug.org.in) and [AJ Alex](mailto:alex@tug.org.in) constitute the graphics tutorial team. Comments and suggestions may be mailed to [tutorialteam@tug.org.in](mailto:tutorialteam@tug.org.in)

 c 2004–2007, The Indian TEX Users Group This document is generated by  $\text{p}_{\text{F}}$ T<sub>E</sub>X with hyperref, pstricks, pdftricks and pdfscreen packages in an intel PC running GNU/LINUX and is released under LPPL

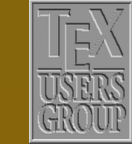

The Indian T<sub>F</sub>X Users Group Floor III, sjp Buildings, Cotton Hills Trivandrum 695014, INDIA

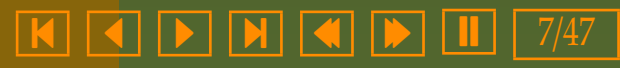

\begin{center} \pstree{\Tp} {\pstree{\Tfan[linestyle=dotted]} {\Tfan\*[linecolor=Red] \Tfan\*[linecolor=Green] \Tfan\*[linecolor=Blue]}} \end{center}

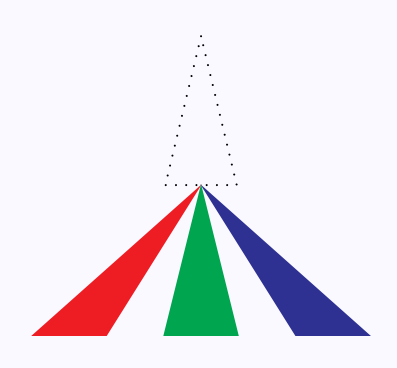

In this example, we used a point-node \Tp as the root since a \Tfan cannot be made the root node of an *entire tree*. However, it can be used as the root node of sub-trees as in this example.

# Trees

[Simple trees](#page-3-0)

[Changing direction](#page-8-0) [Stretching and shrinking](#page-12-0) [Fine tuning](#page-17-0) [Local changes](#page-22-0) [Different edges](#page-27-0) [Labeling edges](#page-34-0) [Labeling nodes](#page-36-0) [Bounding box](#page-44-0)

[E Krishnan,](mailto:ek@tug.org.in) [CV Radhakrishnan](mailto:cvr@tug.org.in) and [AJ Alex](mailto:alex@tug.org.in) constitute the graphics tutorial team. Comments and suggestions may be mailed to [tutorialteam@tug.org.in](mailto:tutorialteam@tug.org.in)

 c 2004–2007, The Indian TEX Users Group This document is generated by PDFTEX with hyperref, pstricks, pdftricks and pdfscreen packages in an intel PC running GNU/LINUX and is released under LPPL

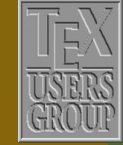

**The Indian TEX Users Group** Floor III, sjp Buildings, Cotton Hills Trivandrum 695014, INDIA

<http://www.tug.org.in>

### <span id="page-8-0"></span>**11.2. Changing direction**

We have seen the the trees that we draw grow downward (unnaturally enough) from the root. This can be changed using the treemode parameter. Its possible values are D, U, L, R, for trees which grow down (the default), up, left, right. For example, look at one of our earlier example drawn upward:

```
\begin{center}
  \newpsobject{TBC}{TC}{linecolor=Blue,radius=2pt}
  \psset{linecolor=Red,treemode=U}
  \pstree{\TBC*}
    {\pstree{\TBC*}
       {\TBC*\TBC*\TBC*}
     \pstree{\TBC*}
       {\TBC*}\TBC*\}\end{center}
```
and now the same tree drawn toward the right:

```
\begin{center}
 \newpsobject{TBC}{TC}{linecolor=Blue,radius=2pt}
 \psset{linecolor=Red,treemode=R}
  \pstree{\TBC*}
    {\setminus}FBC*}
       {\TBC*\TBC*\TBC*}
    \pstree{\TBC*}
       {\nTBC*\TBC*\}}\end{center}
```
and finally toward the left:

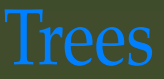

[Simple trees](#page-3-0) Changing direction [Stretching and shrinking](#page-12-0) [Fine tuning](#page-17-0) [Local changes](#page-22-0) [Different edges](#page-27-0) [Labeling edges](#page-34-0) [Labeling nodes](#page-36-0) [Bounding box](#page-44-0)

[E Krishnan,](mailto:ek@tug.org.in) [CV Radhakrishnan](mailto:cvr@tug.org.in) and [AJ Alex](mailto:alex@tug.org.in) constitute the graphics tutorial team. Comments and suggestions may be mailed to [tutorialteam@tug.org.in](mailto:tutorialteam@tug.org.in)

 c 2004–2007, The Indian TEX Users Group This document is generated by  $\text{p}_{\text{F}}$ T<sub>E</sub>X with hyperref, pstricks, pdftricks and pdfscreen packages in an intel PC running GNU/LINUX and is released under LPPL

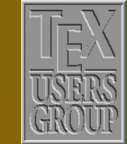

**The Indian TEX Users Group** Floor III, sjp Buildings, Cotton Hills Trivandrum 695014, INDIA

<http://www.tug.org.in>

```
\begin{center}
  \newpsobject{TBC}{TC}{linecolor=Blue,radius=2pt}
  \psset{linecolor=Red,treemode=L}
  \pstree{\TBC*}
    {\pstree{\TBC*}
       {\TBC*\TBC*\TBC*}
     \pstree{\TBC*}
       {\TBC*\TBC*}}
\end{center}
```
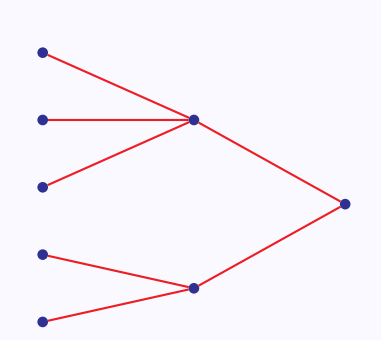

Instead of setting the treemode parameter via \psset, as we have done, it can be given as an option to the \pstree command. This is especially useful when we want to change the direction of only certain subtrees as in the example below:

```
\begin{center}
  \newpsobject{TMC}{TC}{linecolor=Mahogany}
  \newpsobject{TRC}{TC}{linecolor=Red}
  \newpsobject{TGC}{TC}{linecolor=Green}
  \newpsobject{TBC}{TC}{linecolor=Blue}
  \psset{radius=2pt}
  \pstree[linecolor=Apricot]{\TMC*}
    {\pstree[treemode=L,linecolor=YellowOrange]
       {\TRC*}{\TRC*\TRC*}
    \pstree[treemode=U,linecolor=LimeGreen]
       {\TGC*}{\TGC*\TGC*}
    \pstree[treemode=R,linecolor=Cyan]
      {\TBC*}{\TBC*\TBC*}}
\end{center}
```
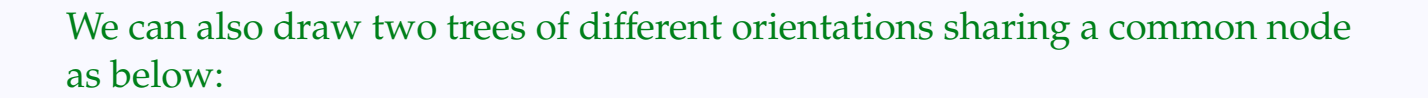

[Simple trees](#page-3-0) [Changing direction](#page-8-0) [Stretching and shrinking](#page-12-0) [Fine tuning](#page-17-0) [Local changes](#page-22-0) [Different edges](#page-27-0) [Labeling edges](#page-34-0) [Labeling nodes](#page-36-0) [Bounding box](#page-44-0)

Trees

[E Krishnan,](mailto:ek@tug.org.in) [CV Radhakrishnan](mailto:cvr@tug.org.in) and [AJ Alex](mailto:alex@tug.org.in) constitute the graphics tutorial team. Comments and suggestions may be mailed to [tutorialteam@tug.org.in](mailto:tutorialteam@tug.org.in)

 c 2004–2007, The Indian TEX Users Group This document is generated by  $\text{p}_{\text{F}}$ T<sub>E</sub>X with hyperref, pstricks, pdftricks and pdfscreen packages in an intel PC running GNU/LINUX and is released under LPPL

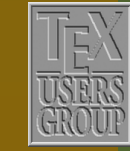

**The Indian TEX Users Group** Floor III, sjp Buildings, Cotton Hills Trivandrum 695014, INDIA

<http://www.tug.org.in>

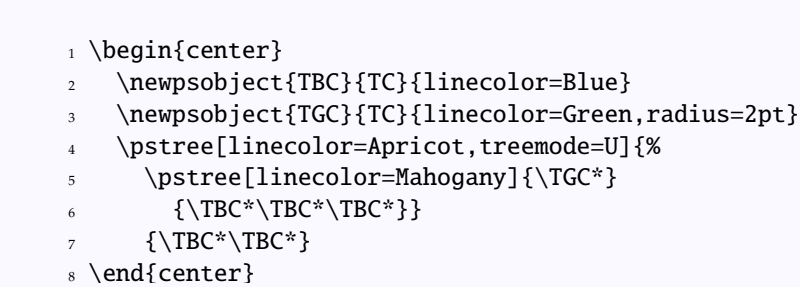

Note that in this code, the tree starting at line 4 has as its root node, the *entire tree* given by lines 5 and 6; and so in the drawing, the mahogany tree and the apricot tree share the same (green) root node.

We can also draw multiple trees sharing a common root node, by nesting \pstree's as below:

```
\begin{center}
\newpsobject{TMC}{TC}{linecolor=Mahogany,radius=2pt}
 \pstree[linecolor=Apricot]{%
    \pstree[treemode=U,linecolor=Green]{%
      \pstree[treemode=L,linecolor=YellowOrange]{%
        \pstree[treemode=R,linecolor=Cyan]{\TMC*}
          {\TMC^*\TMC^*}}{\NCF*}\TMC*}}{\TMC^*\TMC^*}}{\rm YM}C*\TMC*}
\end{center}
```
Another parameter for changing the orientation of trees is treeflip with values true or false. The default value is false. If set to true, it flips the each tree about its root, left to right for vertical trees and top to bottom for horizontal trees:

[Simple trees](#page-3-0) [Changing direction](#page-8-0) [Stretching and shrinking](#page-12-0) [Fine tuning](#page-17-0) [Local changes](#page-22-0) [Different edges](#page-27-0) [Labeling edges](#page-34-0) [Labeling nodes](#page-36-0) [Bounding box](#page-44-0)

[E Krishnan,](mailto:ek@tug.org.in) [CV Radhakrishnan](mailto:cvr@tug.org.in) and [AJ Alex](mailto:alex@tug.org.in) constitute the graphics tutorial team. Comments and suggestions may be mailed to [tutorialteam@tug.org.in](mailto:tutorialteam@tug.org.in)

 c 2004–2007, The Indian TEX Users Group This document is generated by  $\text{ppT}_E X$  with hyperref, pstricks, pdftricks and pdfscreen packages in an intel PC running GNU/LINUX and is released under LPPL

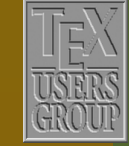

The Indian T<sub>F</sub>X Users Group Floor III, sjp Buildings, Cotton Hills Trivandrum 695014, INDIA

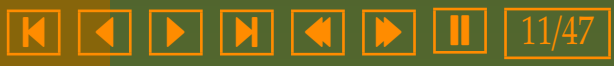

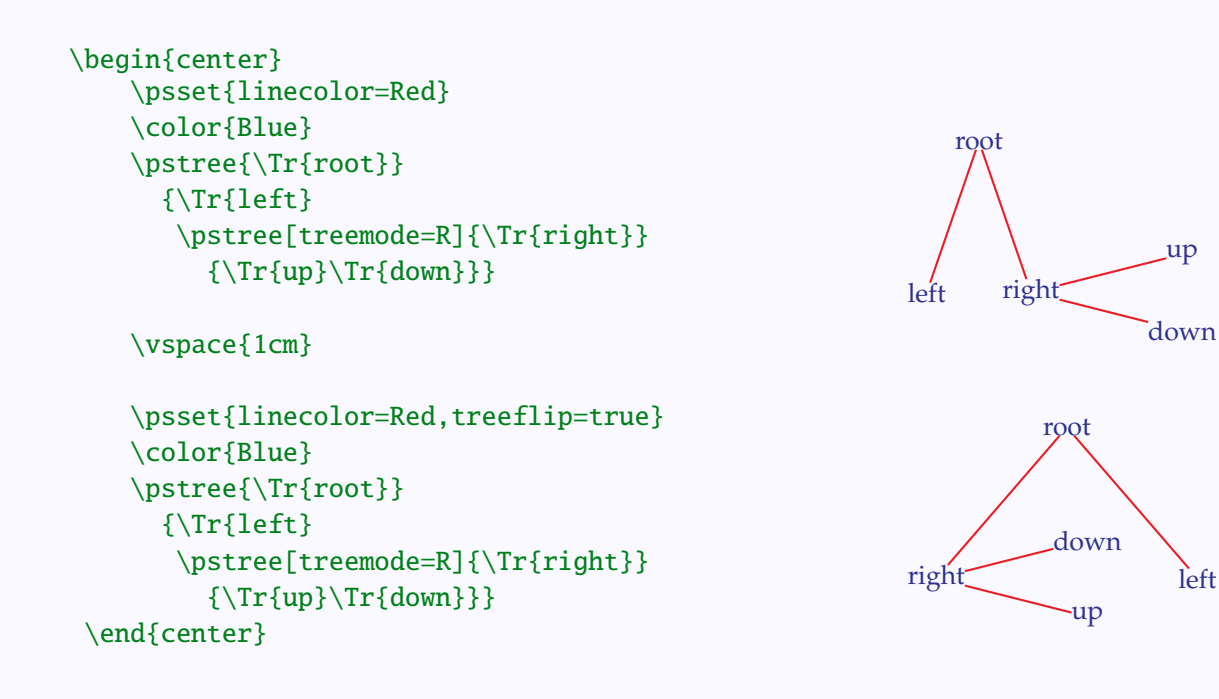

Note that in the above example, the mirror image of the original tree can be obtained by simply changing the treemode of the subtree.

```
\begin{center}
  \psset{linecolor=Red,treeflip=true}
  \color{Blue}
 \pstree{\Tr{root}}
    {\nTr{left}}\pstree[treemode=L]{\Tr{right}}
       {\Tr{up}\Tr{down}}}
\end{center}
```
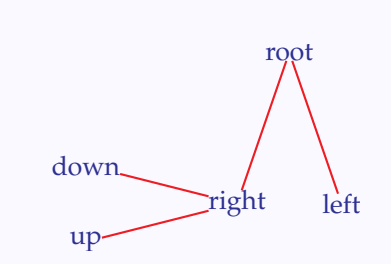

[Simple trees](#page-3-0) [Changing direction](#page-8-0) [Stretching and shrinking](#page-12-0) [Fine tuning](#page-17-0) [Local changes](#page-22-0) [Different edges](#page-27-0) [Labeling edges](#page-34-0) [Labeling nodes](#page-36-0) [Bounding box](#page-44-0)

[E Krishnan,](mailto:ek@tug.org.in) [CV Radhakrishnan](mailto:cvr@tug.org.in) and [AJ Alex](mailto:alex@tug.org.in) constitute the graphics tutorial team. Comments and suggestions may be mailed to [tutorialteam@tug.org.in](mailto:tutorialteam@tug.org.in)

 c 2004–2007, The Indian TEX Users Group This document is generated by  $\text{p}_{\text{F}}$ T<sub>E</sub>X with hyperref, pstricks, pdftricks and pdfscreen packages in an intel PC running GNU/LINUX and is released under LPPL

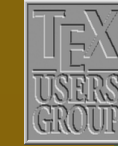

**The Indian TEX Users Group** Floor III, sjp Buildings, Cotton Hills Trivandrum 695014, INDIA

<http://www.tug.org.in>

 $\textsf{K} \mid \textcolor{red}{\textsf{A}} \mid \textcolor{red}{\textsf{b}} \mid \textcolor{red}{\textsf{b}} \mid \textcolor{red}{\textsf{N}} \mid \textcolor{red}{\textsf{A}} \mid \textcolor{red}{\textsf{Ib}} \mid \textcolor{red}{\textsf{Ib}} \mid \textcolor{red}{12/47}$ 

### <span id="page-12-0"></span>**11.3. Stretching and shrinking**

We next see how trees can be made tall or short, thin or thick. First some tree jargon: a tree has different *levels*—the root node of the whole tree is at level 0 and direct descendants of the root are at level 1; if any node at level 1 is the root node of a subtree, then its direct descendants are at level 2 and so on. This is bast shown by a picture:

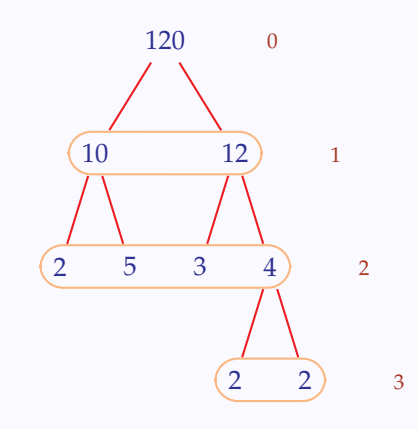

Nodes in the same level, in the order in which they occur, are called *successors*. Thus, for example, in the above picture, 12 is the successor of 10 (in level 1) and 3 is the successor of 5 (in level 2)

The distance between successors is controlled by the parameter treesep (with default value 0.75 cm) and the distance between levels is controlled by the levelsep parameter (with default value 2 cm). In the example below, we draw the same tree with default and customized values for treesep and levelsep

[Simple trees](#page-3-0) [Changing direction](#page-8-0) Stretching and shrinking [Fine tuning](#page-17-0) [Local changes](#page-22-0) [Different edges](#page-27-0) [Labeling edges](#page-34-0) [Labeling nodes](#page-36-0) [Bounding box](#page-44-0)

[E Krishnan,](mailto:ek@tug.org.in) [CV Radhakrishnan](mailto:cvr@tug.org.in) and [AJ Alex](mailto:alex@tug.org.in) constitute the graphics tutorial team. Comments and suggestions may be mailed to [tutorialteam@tug.org.in](mailto:tutorialteam@tug.org.in)

 c 2004–2007, The Indian TEX Users Group This document is generated by  $\text{p}_{\text{F}}$ T<sub>E</sub>X with hyperref, pstricks, pdftricks and pdfscreen packages in an intel PC running GNU/LINUX and is released under LPPL

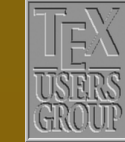

**The Indian TEX Users Group** Floor III, sjp Buildings, Cotton Hills Trivandrum 695014, INDIA

<http://www.tug.org.in>

### $\textsf{K} \mid \textcolor{red}{\textsf{A}} \mid \textcolor{red}{\textsf{b}} \mid \textcolor{red}{\textsf{b}} \mid \textcolor{red}{\textsf{N}} \mid \textcolor{red}{\textsf{A}} \mid \textcolor{red}{\textsf{Ib}} \mid \textcolor{red}{\textsf{Ib}} \mid \textcolor{red}{13/47}$

<span id="page-13-0"></span>\begin{center} \psset{nodesep=5pt,% linecolor=Red} \color{Blue} \pstree{\Tr{120}}  ${\setminus}$  ${\Tr{2}\Tr{5}}$ \pstree{\Tr{12}}  ${\rm \{ }\{ \text{Tr} \{3\}}$  $\b{Tr{4}}$  ${\Tr{2}\Tr{2}}$ \vspace{1cm} \psset{treesep=1cm,% levelsep=1cm,% nodesep=5pt,% linecolor=Red} \color{Blue} \pstree{\Tr{120}}  ${\bf*}$  {\pstree{\Tr{10}}  ${\\Tr{2}\Tr{5}}\}$  $\b{Tr{12}}$  ${\rm Tr}$ {3}  $\b{Tr{4}}$  ${\Tr{2}\Tr{2}}$ \end{center}

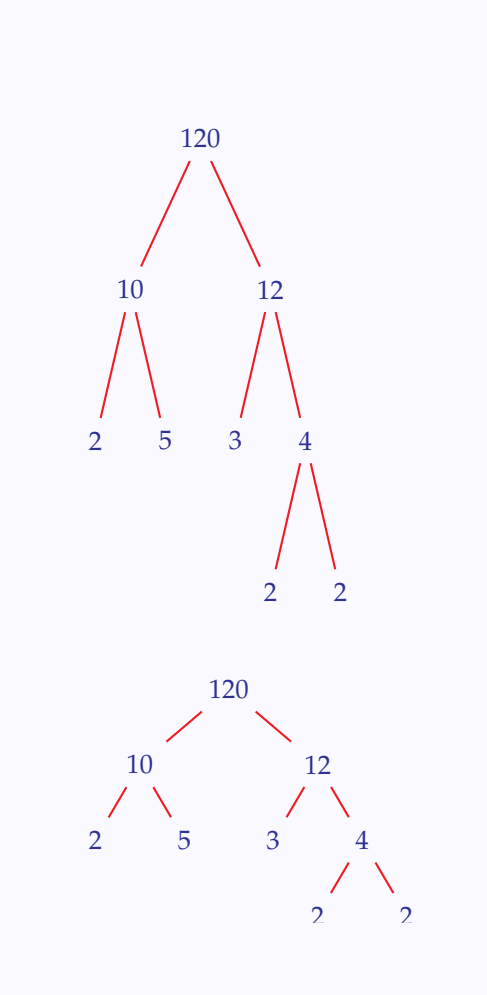

Note that *every* pair of successors cannot be maintained at the same distance, because of the possible presence of subtrees, as these pictures clearly show.

As with other parameters, we can set treesep and levelsep as options to individual trees, instead using \psset to set them globally. See this example, where we give a more balanced look to the tree using appropriate treesep. (Note that the earlier trick of introducing an empty node using \Tn cannot be used here).

[Simple trees](#page-3-0) [Changing direction](#page-8-0) [Stretching and shrinking](#page-12-0) [Fine tuning](#page-17-0) [Local changes](#page-22-0) [Different edges](#page-27-0) [Labeling edges](#page-34-0) [Labeling nodes](#page-36-0) [Bounding box](#page-44-0)

[E Krishnan,](mailto:ek@tug.org.in) [CV Radhakrishnan](mailto:cvr@tug.org.in) and [AJ Alex](mailto:alex@tug.org.in) constitute the graphics tutorial team. Comments and suggestions may be mailed to [tutorialteam@tug.org.in](mailto:tutorialteam@tug.org.in)

 c 2004–2007, The Indian TEX Users Group This document is generated by  $\text{p}_{\text{F}}$ T<sub>E</sub>X with hyperref, pstricks, pdftricks and pdfscreen packages in an intel PC running GNU/LINUX and is released under LPPL

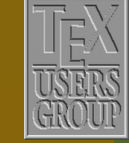

**The Indian TEX Users Group** Floor III, sjp Buildings, Cotton Hills Trivandrum 695014, INDIA

<http://www.tug.org.in>

 $\textsf{K} \mid \textcolor{red}{\textsf{A}} \mid \textcolor{red}{\textsf{b}} \mid \textcolor{red}{\textsf{b}} \mid \textcolor{red}{\textsf{N}} \mid \textcolor{red}{\textsf{A}} \mid \textcolor{red}{\textsf{Ib}} \mid \textcolor{red}{\textsf{Ib}} \mid \textcolor{red}{11} \mid 14/47$ 

```
\begin{center}
  \newpsobject{TBC}{TC}%
              {linecolor=Blue,radius=2pt}
  \psset{linecolor=Red}
  \pstree{\TBC*}
    {\pstree{\TBC*}
       {\TBC*\TBC*\TBC*\TBC*}
     \pstree{\TBC*}
       {\TBC*\TBC*\TBC*}}
```
\vspace{1cm}

```
\newpsobject{TBC}{TC}%
             {linecolor=Blue,radius=2pt}
  \psset{linecolor=Red}
  \pstree{\TBC*}
    {\pstree{\TBC*}
        {\TBC*\TBC*\TBC*\TBC*}
     \pstree[treesep=1.125cm]{\TBC*}
        {\TBC*\TBC*\TBC*}}
\end{center}
```
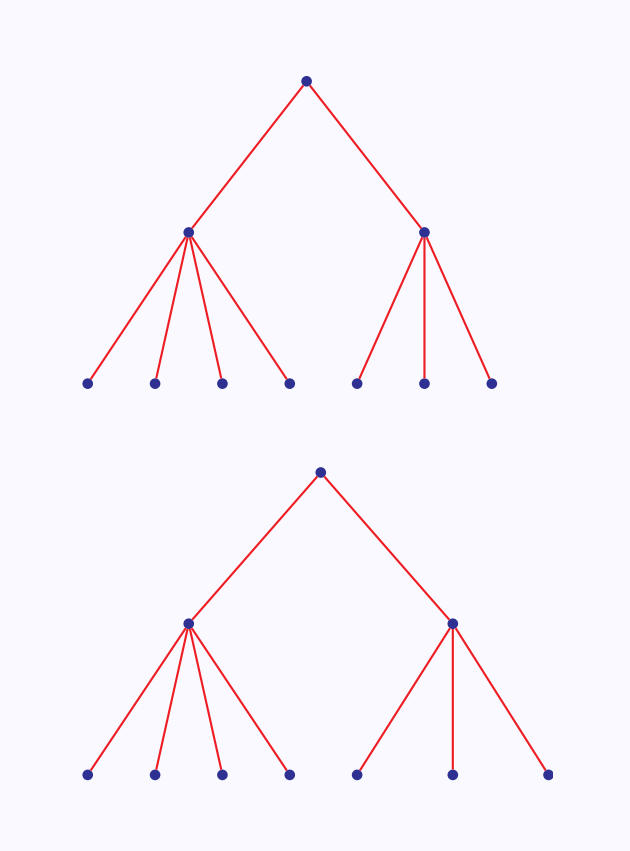

Here the overall width of the left subtree is  $3 \times 0.75 = 2.25$  and by setting half of this length as the treesep for right subtree (which has only three terminals), it is also made to have same overall size of the first one.

In positioning the successors at each level, separated by treesep, the sizes of the nodes are also considered, but in positioning the different levels, they are *not*, by default. This is not much of a problem in vertically growing trees, unless there are very tall nodes. But it is indeed a problem in horizontally growing trees as this example shows:

[Simple trees](#page-3-0) [Changing direction](#page-8-0) [Stretching and shrinking](#page-12-0) [Fine tuning](#page-17-0) [Local changes](#page-22-0) [Different edges](#page-27-0) [Labeling edges](#page-34-0) [Labeling nodes](#page-36-0) [Bounding box](#page-44-0)

[E Krishnan,](mailto:ek@tug.org.in) [CV Radhakrishnan](mailto:cvr@tug.org.in) and [AJ Alex](mailto:alex@tug.org.in) constitute the graphics tutorial team. Comments and suggestions may be mailed to [tutorialteam@tug.org.in](mailto:tutorialteam@tug.org.in)

 c 2004–2007, The Indian TEX Users Group This document is generated by  $\text{p}_{\text{F}}$ T<sub>E</sub>X with hyperref, pstricks, pdftricks and pdfscreen packages in an intel PC running GNU/LINUX and is released under LPPL

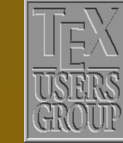

**The Indian TEX Users Group** Floor III, sjp Buildings, Cotton Hills Trivandrum 695014, INDIA

<http://www.tug.org.in>

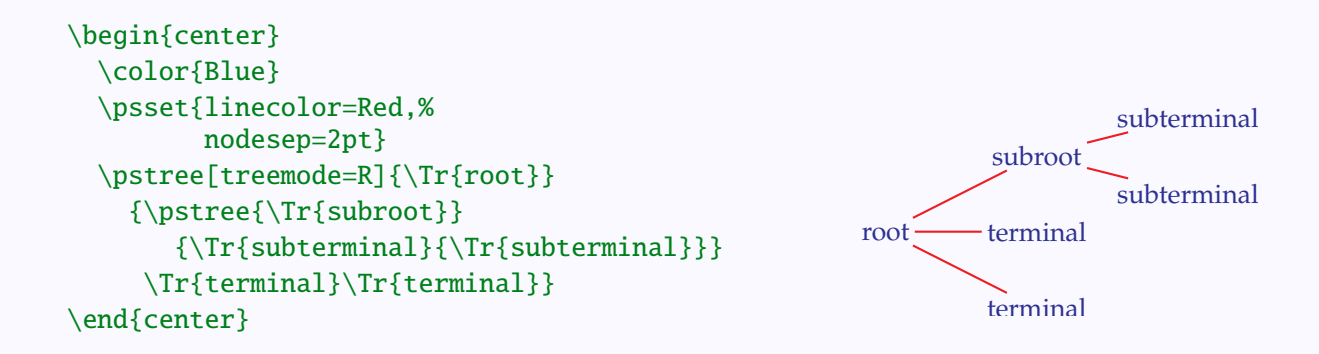

Note that in this picture, though the default value of 2 centimeters is used for levelsep, the texts in different (horizontal) levels are not separated by 2 cm. This can be corrected by setting levelsep=\* *length*, in which case, levelsep is the specified *length* in addition to the length of the nodes, as shown below:

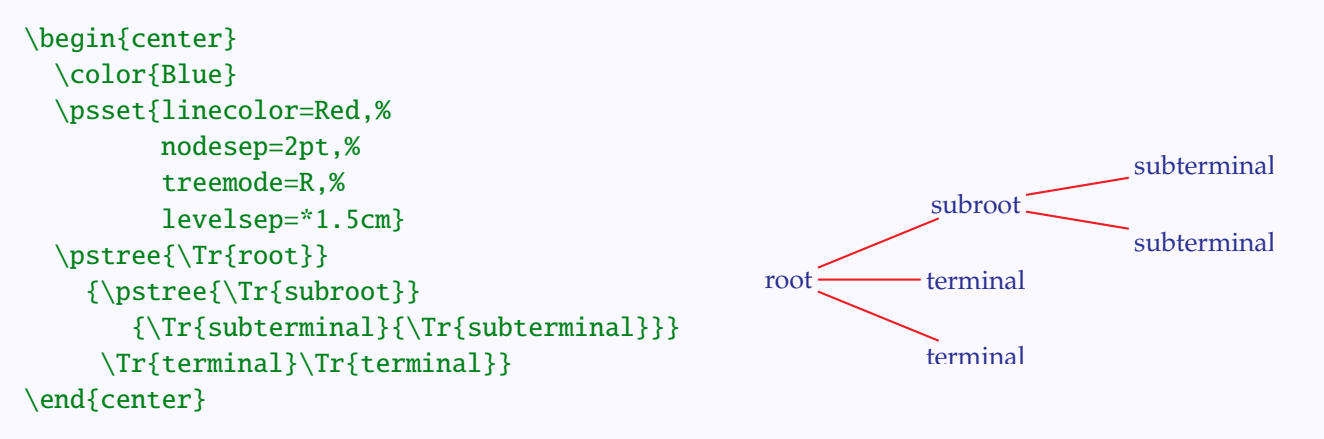

Note that if levelsep is set using the optional \*, then *two TEX runs are needed to get the positioning right*. Here's a final example on levelsep setting:

[Simple trees](#page-3-0) [Changing direction](#page-8-0) [Stretching and shrinking](#page-12-0) [Fine tuning](#page-17-0) [Local changes](#page-22-0) [Different edges](#page-27-0) [Labeling edges](#page-34-0) [Labeling nodes](#page-36-0) [Bounding box](#page-44-0)

Irees

[E Krishnan,](mailto:ek@tug.org.in) [CV Radhakrishnan](mailto:cvr@tug.org.in) and [AJ Alex](mailto:alex@tug.org.in) constitute the graphics tutorial team. Comments and suggestions may be mailed to [tutorialteam@tug.org.in](mailto:tutorialteam@tug.org.in)

 c 2004–2007, The Indian TEX Users Group This document is generated by  $\text{p}_{\text{F}}$ T<sub>E</sub>X with hyperref, pstricks, pdftricks and pdfscreen packages in an intel PC running GNU/LINUX and is released under LPPL

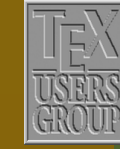

**The Indian TEX Users Group** Floor III, sjp Buildings, Cotton Hills Trivandrum 695014, INDIA

<http://www.tug.org.in>

<span id="page-16-0"></span>\begin{center} \scalebox{0.66}{% \psset{linecolor=OliveGreen} \pstree[levelsep=2cm]{% \pstree[levelsep=3.5cm]{% \pstree[levelsep=5cm]{% \pstree[levelsep=6.5cm]{\Tp} {\pstree[levelsep=2cm,% linewidth=1cm,% linecolor=Brown]% {\Tfan\*[fansize=3.5cm]}  $\{\T{p}\}\}$ {\Tfan\*[fansize=3cm]}} {\Tfan\*[fansize=2.5cm]}} {\Tfan\*[fansize=2cm]}} \end{center}

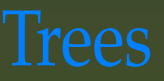

[Simple trees](#page-3-0) [Changing direction](#page-8-0) [Stretching and shrinking](#page-12-0) [Fine tuning](#page-17-0) [Local changes](#page-22-0) [Different edges](#page-27-0) [Labeling edges](#page-34-0) [Labeling nodes](#page-36-0) [Bounding box](#page-44-0)

[E Krishnan](mailto:ek@tug.org.in) , [CV Radhakrishnan](mailto:cvr@tug.org.in) and [AJ Alex](mailto:alex@tug.org.in) constitute the graphics tutorial team. Comments and suggestions may be mailed to [tutorialteam@tug.org.in](mailto:tutorialteam@tug.org.in)

 c 2004–2007, The Indian TEX Users Group This document is generated by  $\tt p$ p $\tt F$ EX with hyperref, pstricks, pdftricks and pdfscreen packages in an intel PC running GNU/LINUX and is released under LPPL

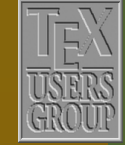

**The Indian TEX Users Group** Floor III, sjp Buildings, Cotton Hills Trivandrum 695014, INDIA

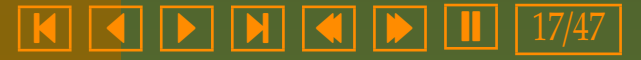

### <span id="page-17-0"></span>**11.4. Fine tuning**

The positioning of successors at equal distances may not be to everyone's liking, especially when nodes of different sizes are involved. For example, look at this:

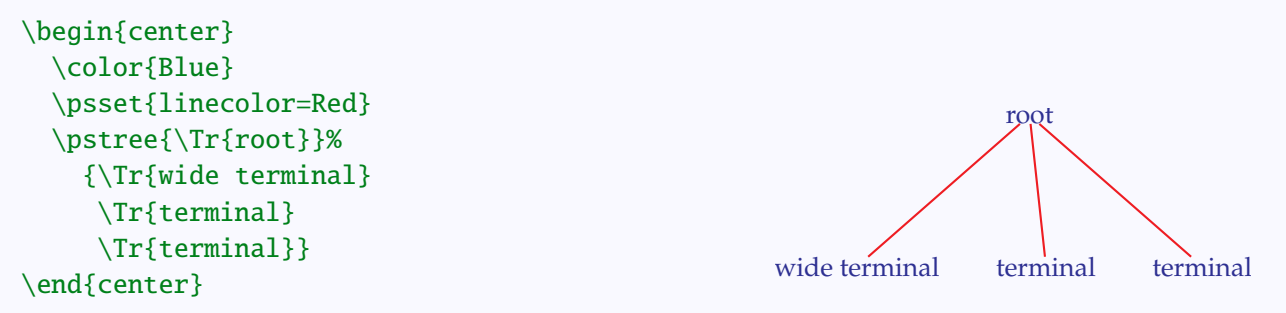

Here the middle line is slanted, because of the longer node at the beginning. Some may prefer to have this line vertical, by bringing the first two nodes at the first level a bit closer, as in this picture:

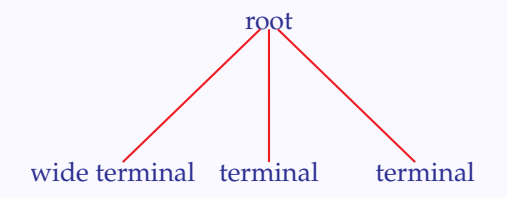

To see how this can be done, let's take a closer look at the positioning of the nodes. With code as above, the three terminal nodes are placed in (invisible) boxes, each of width equal to that of its text, and placed along a horizontal line, with the distance between the edges of adjacent boxes equal to treesep The center of the box for the root node is at the top vertex of the isosceles triangle with the line joining the centers of these bottom boxes as base, and height equal to levelsep. The magnified picture below shows this:

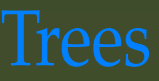

[Simple trees](#page-3-0) [Changing direction](#page-8-0) [Stretching and shrinking](#page-12-0) Fine tuning [Local changes](#page-22-0) [Different edges](#page-27-0) [Labeling edges](#page-34-0) [Labeling nodes](#page-36-0)

[Bounding box](#page-44-0)

[E Krishnan,](mailto:ek@tug.org.in) [CV Radhakrishnan](mailto:cvr@tug.org.in) and [AJ Alex](mailto:alex@tug.org.in) constitute the graphics tutorial team. Comments and suggestions may be mailed to [tutorialteam@tug.org.in](mailto:tutorialteam@tug.org.in)

 c 2004–2007, The Indian TEX Users Group This document is generated by  $\text{p}_{\text{F}}$ T<sub>E</sub>X with hyperref, pstricks, pdftricks and pdfscreen packages in an intel PC running GNU/LINUX and is released under LPPL

<http://www.tug.org.in>

 $\textsf{K}$   $\textsf{I}$   $\textsf{I}$   $\textsf{$ 

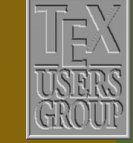

**The Indian TEX Users Group** Floor III, sjp Buildings, Cotton Hills Trivandrum 695014, INDIA

<span id="page-18-0"></span>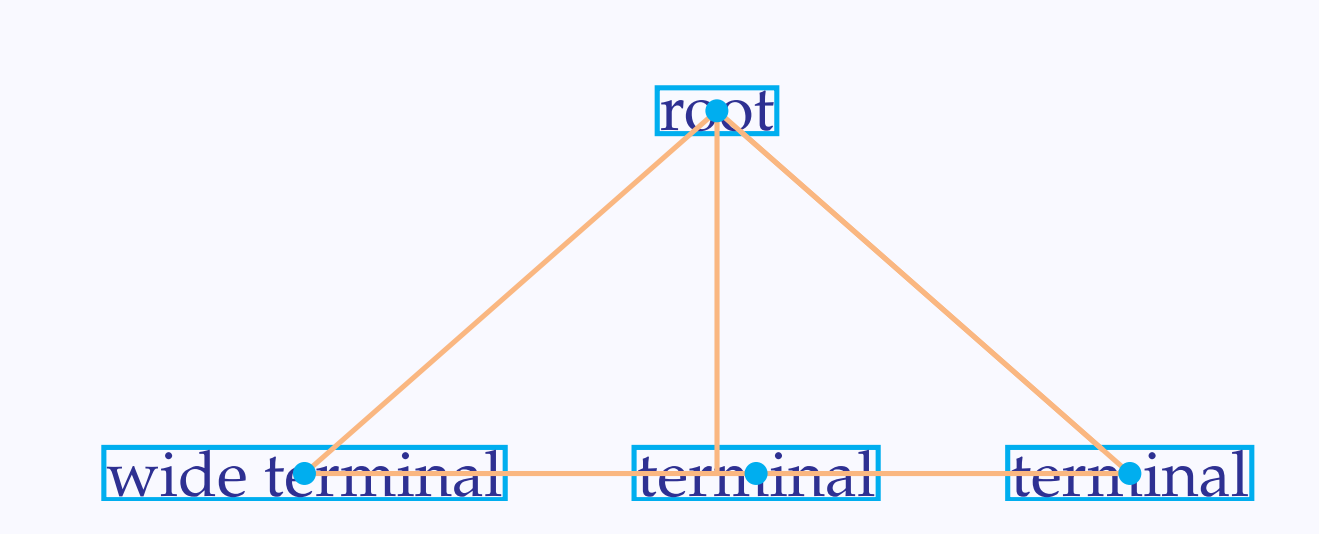

And connectors are drawn joining the mid-points of these boxes.

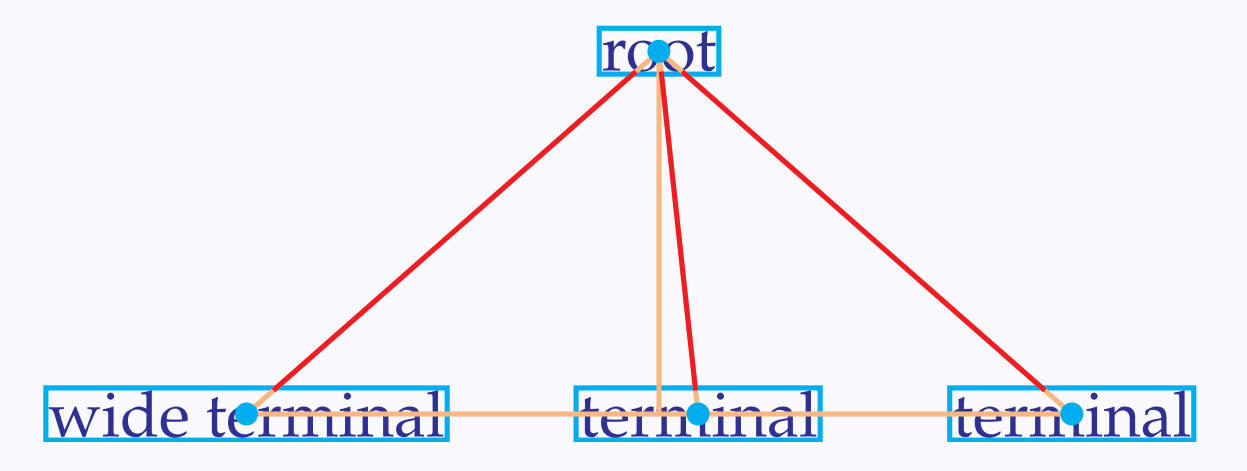

The trick in making the middle line vertical is to force \pstree to make boxes of equal width for the terminal nodes. This is achieved by setting the treenodesize parameter, as in the example below:

[Simple trees](#page-3-0) [Changing direction](#page-8-0) [Stretching and shrinking](#page-12-0) [Fine tuning](#page-17-0) [Local changes](#page-22-0) [Different edges](#page-27-0) [Labeling edges](#page-34-0)

[Labeling nodes](#page-36-0) [Bounding box](#page-44-0)

[E Krishnan,](mailto:ek@tug.org.in) [CV Radhakrishnan](mailto:cvr@tug.org.in) and [AJ Alex](mailto:alex@tug.org.in) constitute the graphics tutorial team. Comments and suggestions may be mailed to [tutorialteam@tug.org.in](mailto:tutorialteam@tug.org.in)

 c 2004–2007, The Indian TEX Users Group This document is generated by  $\text{p}_{\text{F}}$ T<sub>E</sub>X with hyperref, pstricks, pdftricks and pdfscreen packages in an intel PC running GNU/LINUX and is released under LPPL

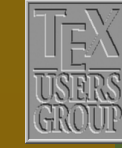

**The Indian TEX Users Group** Floor III, sjp Buildings, Cotton Hills Trivandrum 695014, INDIA

<http://www.tug.org.in>

 $\textsf{K} \mid \textcolor{red}{\textsf{A}} \mid \textcolor{red}{\textsf{b}} \mid \textcolor{red}{\textsf{b}} \mid \textcolor{red}{\textsf{N}} \mid \textcolor{red}{\textsf{A}} \mid \textcolor{red}{\textsf{Ib}} \mid \textcolor{red}{\textsf{Ib}} \mid \textcolor{red}{10/47}$ 

```
\newlength{\tmwd}
\settowidth{\tmwd}{terminal}
\begin{center}
  \color{Blue}
  \psset{linecolor=Red}
  \pstree[treenodesize=0.5\tmwd]{\Tr{root}}%
    {\Tr{wide terminal}
     \Tr{terminal}
     \Tr{terminal}}
\end{center}
```
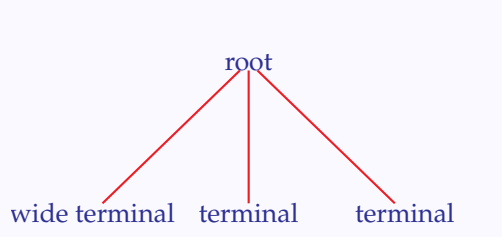

How does this work? The pair of LATEX commands \newlength{\tmwd} and \settowidth{\tmwd}{terminal} define \tmwd as the width of the text "terminal". The setting \treenodesize=0.5\tmwd puts every terminal node into a box of width \tmwd (half of this length on either side of the center of the box) and keeps successor boxes at a distance of \treesep. Then the construction described earlier places the root node exactly above the middle terminal, as shown below:

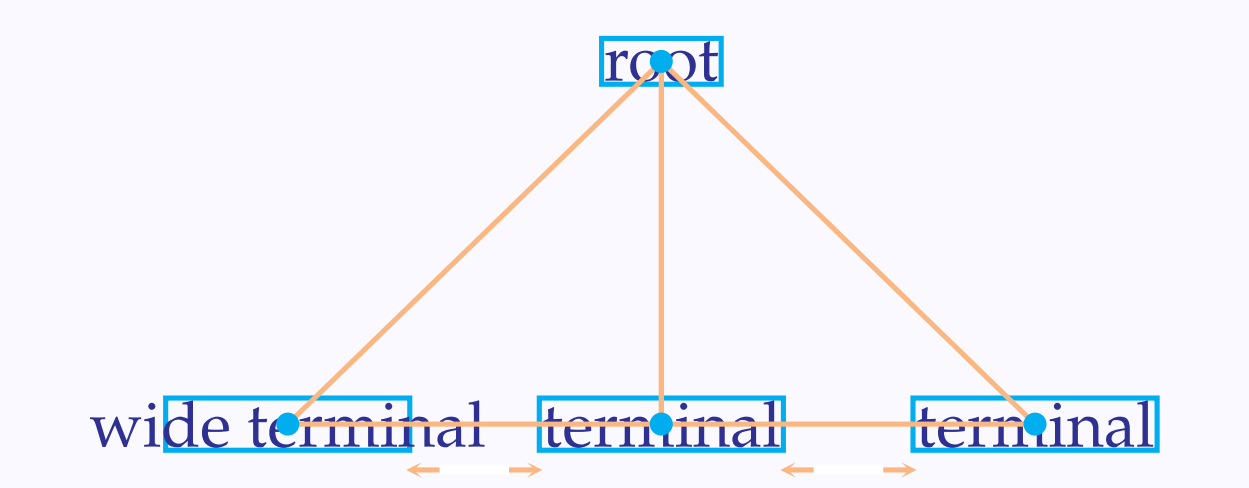

Note that this setting keeps the distance between the *centers* of the successors equal to tmwd + treesep, so that the distance between the *edges* of the last

[Simple trees](#page-3-0) [Changing direction](#page-8-0) [Stretching and shrinking](#page-12-0) [Fine tuning](#page-17-0) [Local changes](#page-22-0) [Different edges](#page-27-0) [Labeling edges](#page-34-0) [Labeling nodes](#page-36-0) [Bounding box](#page-44-0)

[E Krishnan,](mailto:ek@tug.org.in) [CV Radhakrishnan](mailto:cvr@tug.org.in) and [AJ Alex](mailto:alex@tug.org.in) constitute the graphics tutorial team. Comments and suggestions may be mailed to [tutorialteam@tug.org.in](mailto:tutorialteam@tug.org.in)

 c 2004–2007, The Indian TEX Users Group This document is generated by  $\text{p}_{\text{F}}$ T<sub>E</sub>X with hyperref, pstricks, pdftricks and pdfscreen packages in an intel PC running GNU/LINUX and is released under LPPL

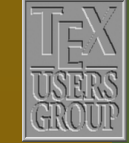

The Indian T<sub>F</sub>X Users Group Floor III, sjp Buildings, Cotton Hills Trivandrum 695014, INDIA

<http://www.tug.org.in>

 $\textsf{R} \mid \textsf{R} \mid \textsf{R} \mid \textsf{R} \mid \textsf{R} \mid \textsf{R} \mid \textsf{R} \mid \textsf{R} \mid 20/47$ 

two nodes equal to treesep. If one is not interested to keep it thus, any value can be given to treenodesize. For example,

```
\begin{center}
  \color{Blue}
  \psset{linecolor=Red}
  \pstree[treenodesize=0.8cm]{\Tr{root}}%
    {\Tr{wide terminal}
    \Tr{terminal}
    \Tr{terminal}}
\end{center}
```
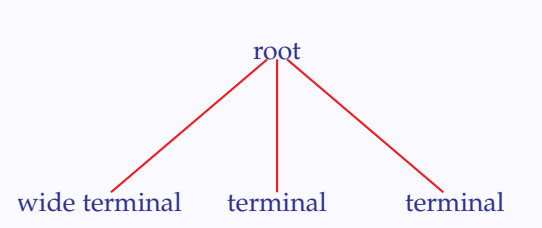

In this case, the distance between the centers of successors is  $2 \times 0.8$  + treesep which in this case works out to be  $1.6 + 0.75 = 2.35$  cm.

There is another instance of adjusting the distance between successors. To illustrate this, look at the two trees shown below:

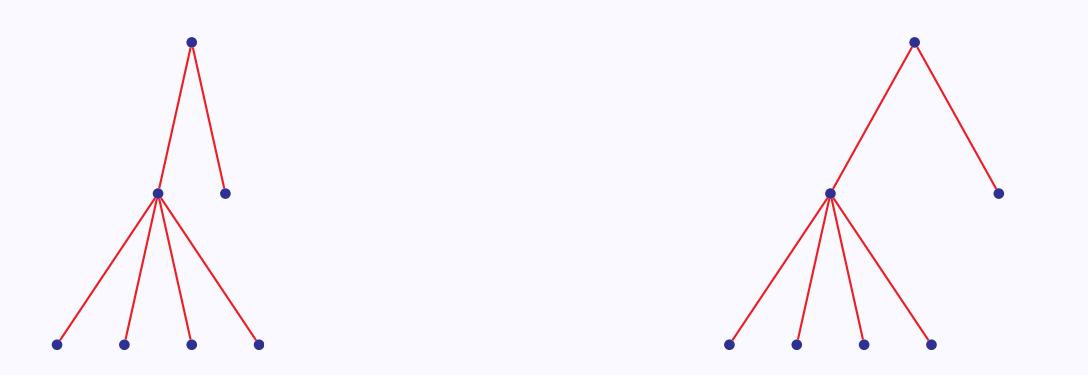

The first tree is what we get by default, with the commands already described. The only change in the second tree is that the successors in the first level are farther apart; in fact in this tree, the *horizontal* distance between the last nodes of the first and second level is also equal to \treesep. The picture below illustrates this:

[Simple trees](#page-3-0) [Changing direction](#page-8-0) [Stretching and shrinking](#page-12-0) [Fine tuning](#page-17-0) [Local changes](#page-22-0) [Different edges](#page-27-0) [Labeling edges](#page-34-0) [Labeling nodes](#page-36-0)

[Bounding box](#page-44-0)

[E Krishnan,](mailto:ek@tug.org.in) [CV Radhakrishnan](mailto:cvr@tug.org.in) and [AJ Alex](mailto:alex@tug.org.in) constitute the graphics tutorial team. Comments and suggestions may be mailed to [tutorialteam@tug.org.in](mailto:tutorialteam@tug.org.in)

 c 2004–2007, The Indian TEX Users Group This document is generated by  $\widehat{\text{pprT}}$ EX with hyperref, pstricks, pdftricks and pdfscreen packages in an intel PC running GNU/LINUX and is released under LPPL

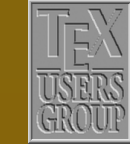

**The Indian TEX Users Group** Floor III, sjp Buildings, Cotton Hills Trivandrum 695014, INDIA

<http://www.tug.org.in>

 $\textsf{K} \mid \textcolor{red}{\textsf{A}} \mid \textcolor{red}{\textsf{b}} \mid \textcolor{red}{\textsf{b}} \mid \textcolor{red}{\textsf{N}} \mid \textcolor{red}{\textsf{A}} \mid \textcolor{red}{\textsf{Ib}} \mid \textcolor{red}{\textsf{Ib}} \mid \textcolor{red}{1} \textcolor{red}{1} \mid 21/47$ 

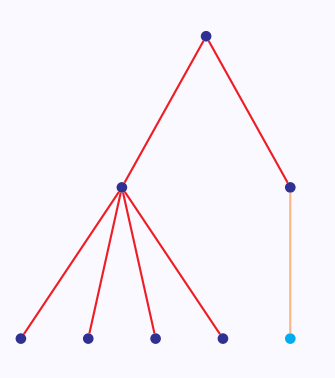

<span id="page-21-0"></span>In other words, *all* terminal nodes are equally spaced horizontally. This is achieved by setting the treefit parameter to loose. (The default value is tight) as below:

```
\begin{center}
  \newpsobject{TBC}{TC}{linecolor=Blue,radius=2pt}
   \psset{linecolor=Red}
  \pstree[treefit=loose]{\TBC*}
     {\pstree{\TBC*}
        {\TBC*\TBC*\TBC*\TBC*}
      \TBC*}
\end{center}
```
Of course, without the setting treefit=loose (or with the setting treefit=tight), we get the first (default) tree,

[Simple trees](#page-3-0) [Changing direction](#page-8-0) [Stretching and shrinking](#page-12-0) [Fine tuning](#page-17-0) [Local changes](#page-22-0) [Different edges](#page-27-0) [Labeling edges](#page-34-0)

[Labeling nodes](#page-36-0) [Bounding box](#page-44-0)

[E Krishnan,](mailto:ek@tug.org.in) [CV Radhakrishnan](mailto:cvr@tug.org.in) and [AJ Alex](mailto:alex@tug.org.in) constitute the graphics tutorial team. Comments and suggestions may be mailed to [tutorialteam@tug.org.in](mailto:tutorialteam@tug.org.in)

 c 2004–2007, The Indian TEX Users Group This document is generated by  $\text{p}_{\text{F}}$ T<sub>E</sub>X with hyperref, pstricks, pdftricks and pdfscreen packages in an intel PC running GNU/LINUX and is released under LPPL

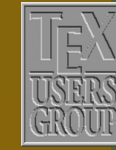

**The Indian TEX Users Group** Floor III, sjp Buildings, Cotton Hills Trivandrum 695014, INDIA

<http://www.tug.org.in>

 $\textsf{K} \mid \textcolor{red}{\textsf{A}} \mid \textcolor{red}{\textsf{b}} \mid \textcolor{red}{\textsf{b}} \mid \textcolor{red}{\textsf{N}} \mid \textcolor{red}{\textsf{A}} \mid \textcolor{red}{\textsf{Ib}} \mid \textcolor{red}{\textsf{Ib}} \mid \textcolor{red}{1} \textcolor{red}{1} \mid 22/47$ 

### <span id="page-22-0"></span>**11.5. Local changes**

We have seen that parameter changes made with \psset affect the entire tree and those made as options to a tree, or a subtree within it, affect all subtrees from that level. However, the four parameters, treesep, levelsep, treenodesize and treefit can be changed to affect only the (sub)tree to which they are applied. This is effected by prefixing these parameters with this. The example below shows the use of thislevelsep.

```
\begin{center}
  \newpsobject{TBC}{TC}%
             {linecolor=Blue,radius=2pt}
  \psset{linecolor=Red}
  \pstree{\TBC*}
    {\pstree{\TBC*}
       {\TBC*\TBC*\TBC*}
     \pstree{\TBC*}
       {\TBC*\TBC*\TBC*}}
  \vspace{1cm}
  \newpsobject{TBC}{TC}%
              {linecolor=Blue,radius=2pt}
   \psset{linecolor=Red}
  \pstree[thislevelsep=1cm]{\TBC*}
     {\pstree{\TBC*}
        {\TBC*\TBC*\TBC*}
      \pstree{\TBC*}
        {\TBC*\TBC*\TBC*}}
\end{center}
```
And here's one of our earlier examples modfied (to have a vertical middle line) using thistreenodesize

[Simple trees](#page-3-0) [Changing direction](#page-8-0) [Stretching and shrinking](#page-12-0) [Fine tuning](#page-17-0) Local changes [Different edges](#page-27-0) [Labeling edges](#page-34-0) [Labeling nodes](#page-36-0) [Bounding box](#page-44-0)

[E Krishnan,](mailto:ek@tug.org.in) [CV Radhakrishnan](mailto:cvr@tug.org.in) and [AJ Alex](mailto:alex@tug.org.in) constitute the graphics tutorial team. Comments and suggestions may be mailed to [tutorialteam@tug.org.in](mailto:tutorialteam@tug.org.in)

 c 2004–2007, The Indian TEX Users Group This document is generated by  $\text{p}_{\text{F}}$ T<sub>E</sub>X with hyperref, pstricks, pdftricks and pdfscreen packages in an intel PC running GNU/LINUX and is released under LPPL

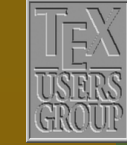

**The Indian TEX Users Group** Floor III, sjp Buildings, Cotton Hills Trivandrum 695014, INDIA

<http://www.tug.org.in>

 $\textsf{K} \mid \textcolor{red}{\textsf{A}} \mid \textcolor{red}{\textsf{b}} \mid \textcolor{red}{\textsf{b}} \mid \textcolor{red}{\textsf{N}} \mid \textcolor{red}{\textsf{A}} \mid \textcolor{red}{\textsf{Ib}} \mid \textcolor{red}{\textsf{Ib}} \mid \textcolor{red}{1} \textcolor{red}{1} \mid 23/47$ 

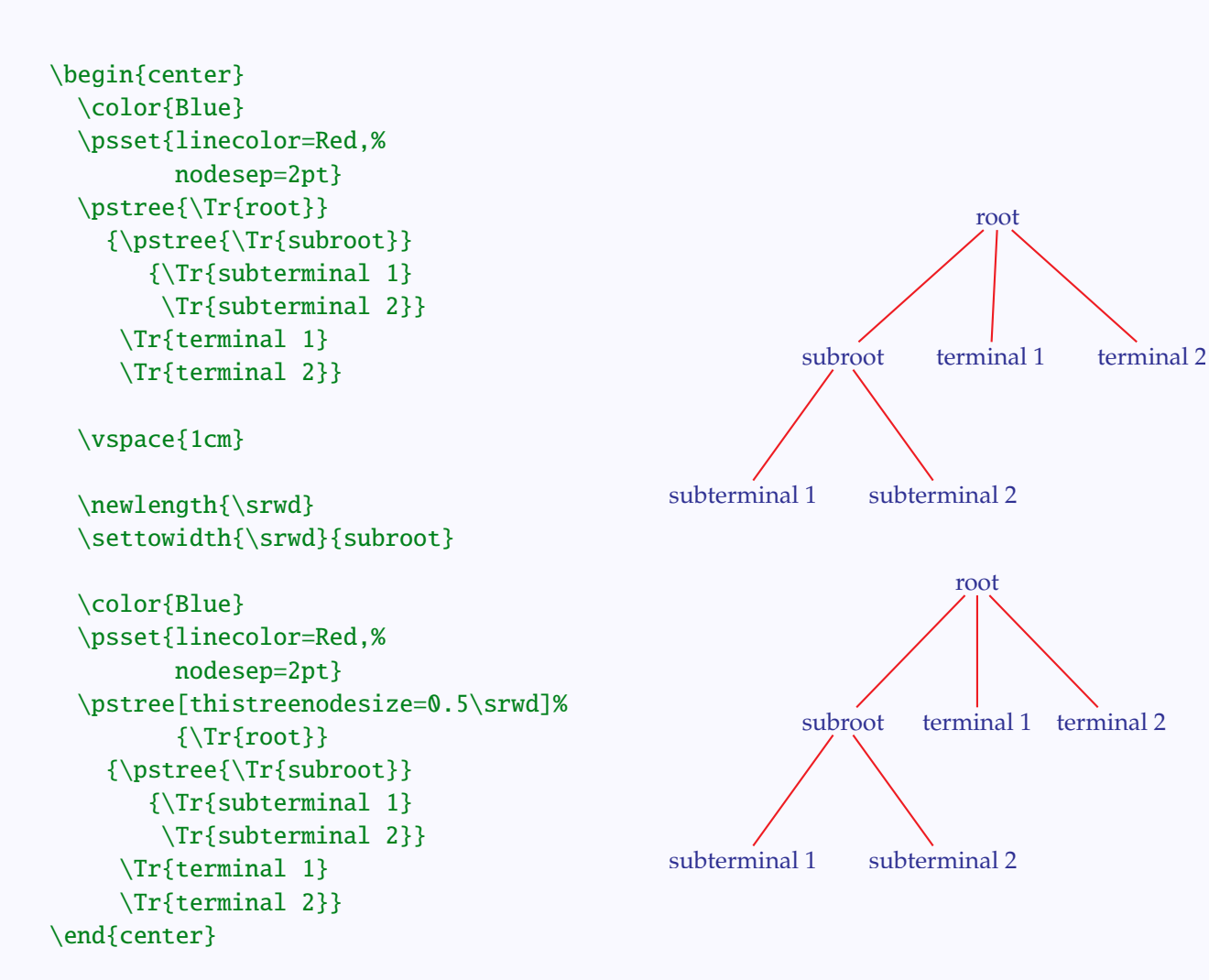

(What will happen, if we use treenodesize instead of thistreenosesize in this example? Try it!)

Sometimes we want to make a change of parameter such as levelsep uniformly for all subtrees in a particular level. We can of course set thislevelsep for *each* of these subtrees; but there is an easier way, by defining the command \pstreehook. (Remember the command \pscolhook in the psmatrix environment, discussed in the last chapter?) Look at this example:

[Simple trees](#page-3-0) [Changing direction](#page-8-0) [Stretching and shrinking](#page-12-0) [Fine tuning](#page-17-0) [Local changes](#page-22-0) [Different edges](#page-27-0) [Labeling edges](#page-34-0) [Labeling nodes](#page-36-0) [Bounding box](#page-44-0)

[E Krishnan,](mailto:ek@tug.org.in) [CV Radhakrishnan](mailto:cvr@tug.org.in) and [AJ Alex](mailto:alex@tug.org.in) constitute the graphics tutorial team. Comments and suggestions may be mailed to [tutorialteam@tug.org.in](mailto:tutorialteam@tug.org.in)

 c 2004–2007, The Indian TEX Users Group This document is generated by  $\text{p}_{\text{F}}$ T<sub>E</sub>X with hyperref, pstricks, pdftricks and pdfscreen packages in an intel PC running GNU/LINUX and is released under LPPL

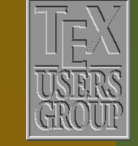

**The Indian TEX Users Group** Floor III, sjp Buildings, Cotton Hills Trivandrum 695014, INDIA

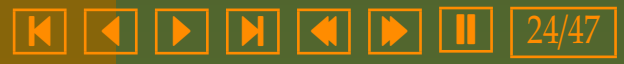

<span id="page-24-0"></span>\begin{center} \newpsobject{TBC}{TC}% {linecolor=Blue,radius=2pt} \psset{linecolor=Red} \pstree[levelsep=1cm]{\TBC\*} {\pstree{\TBC\*} {\pstree{\TBC\*} {\TBC\*\TBC\*} \pstree{\TBC\*}  ${\TBC*}\TBC*\}$ \pstree{\TBC\*} {\pstree{\TBC\*}  ${\nTBC*}\TBC*}$ \pstree{\TBC\*}  ${\nTBC*\TBC*\}}$ 

\vspace{1cm}

```
\def\pstreehookiii{%
    \psset{thislevelsep=1.5cm}}
  \newpsobject{TBC}{TC}%
            {linecolor=Blue,radius=2pt}
   \psset{linecolor=Red}
  \pstree[levelsep=1cm]{\TBC*}
    {\pstree{\TBC*}
        {\pstree{\TBC*}
           {\TBC*\TBC*}
        \pstree{\TBC*}
           {\TBC*}\TBC*\}\pstree{\TBC*}
        {\n<math>\}{\TBC*\TBC*}
        \pstree{\TBC*}
           {\TBC*}\TBC*}{}\end{center}
```
[Simple trees](#page-3-0) [Changing direction](#page-8-0) [Stretching and shrinking](#page-12-0) [Fine tuning](#page-17-0) [Local changes](#page-22-0) [Different edges](#page-27-0) [Labeling edges](#page-34-0) [Labeling nodes](#page-36-0) [Bounding box](#page-44-0)

[E Krishnan](mailto:ek@tug.org.in) , [CV Radhakrishnan](mailto:cvr@tug.org.in) and [AJ Alex](mailto:alex@tug.org.in) constitute the graphics tutorial team. Comments and suggestions may be mailed to [tutorialteam@tug.org.in](mailto:tutorialteam@tug.org.in)

 c 2004–2007, The Indian TEX Users Group This document is generated by  $\tt p$ p $\tt F$ EX with hyperref, pstricks, pdftricks and pdfscreen packages in an intel PC running GNU/LINUX and is released under LPPL

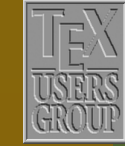

**The Indian TEX Users Group** Floor III, sjp Buildings, Cotton Hills Trivandrum 695014, INDIA

<http://www.tug.org.in>

## **K | 4 | 5 | 8 | 4 | 1 | 2** | 25/47

<span id="page-25-0"></span>Here the line \def\pstreehookiii{\psset{thislevelsep=1.5cm}} in the code executes the command \psset{thislevelsep=1.5cm} at the third level. (The iii at the end of \pstreehokiii stands for the *third* level)

There are also a couple of *commands* to make local changes. The command \tspace{*length*} given between any pair of successors, increases the distance between them by the specified *length*, as in this example:

```
\begin{center}
  \newpsobject{TBC}{TC}%
              {linecolor=Blue,radius=2pt}
   \psset{linecolor=Red}
  \pstree[thislevelsep=1cm]{\TBC*}
     {\pstree{\TBC*}
        {\TBC*\TBC*\TBC*}
      \pstree{\TBC*}
        {\TBC*\TBC*\TBC*}}
```
\vspace{1cm}

```
\newpsobject{TBC}{TC}%
             {linecolor=Blue,radius=2pt}
  \psset{linecolor=Red}
  \pstree[thislevelsep=1cm]{\TBC*}
     {\pstree{\TBC*}
        {\TBC*\TBC*\TBC*}
      \tspace{1cm}
      \pstree{\TBC*}
        {\TBC*\TBC*\TBC*}}
\end{center}
```
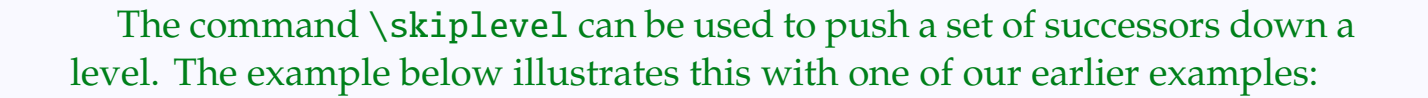

[Simple trees](#page-3-0) [Changing direction](#page-8-0) [Stretching and shrinking](#page-12-0) [Fine tuning](#page-17-0) [Local changes](#page-22-0) [Different edges](#page-27-0) [Labeling edges](#page-34-0) [Labeling nodes](#page-36-0) [Bounding box](#page-44-0)

[E Krishnan,](mailto:ek@tug.org.in) [CV Radhakrishnan](mailto:cvr@tug.org.in) and [AJ Alex](mailto:alex@tug.org.in) constitute the graphics tutorial team. Comments and suggestions may be mailed to [tutorialteam@tug.org.in](mailto:tutorialteam@tug.org.in)

 c 2004–2007, The Indian TEX Users Group This document is generated by  $\text{p}_{\text{F}}$ T<sub>E</sub>X with hyperref, pstricks, pdftricks and pdfscreen packages in an intel PC running GNU/LINUX and is released under LPPL

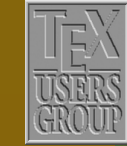

**The Indian TEX Users Group** Floor III, sjp Buildings, Cotton Hills Trivandrum 695014, INDIA

<http://www.tug.org.in>

## $\textsf{K} \mid \textcolor{red}{\textsf{A}} \mid \textcolor{red}{\textsf{b}} \mid \textcolor{red}{\textsf{b}} \mid \textcolor{red}{\textsf{N}} \mid \textcolor{red}{\textsf{A}} \mid \textcolor{red}{\textsf{Ib}} \mid \textcolor{red}{\textsf{Ib}} \mid \textcolor{red}{1} \textcolor{red}{1} \mid 26/47$

<span id="page-26-0"></span>\begin{center} \psset{nodesep=5pt,% treesep=0.5cm,% levelsep=1.5cm,% linecolor=Red} \color{Blue} \pstree{\Tr{120}}  ${\n }$  ${\scriptstyle\{ \Tr{2} \Tr{5}}\}$ \pstree{\Tr{12}} {\skiplevel{\Tr{3}} \pstree{\Tr{4}}  ${\Tr{2}\Tr{2}}$ }}} \end{center}

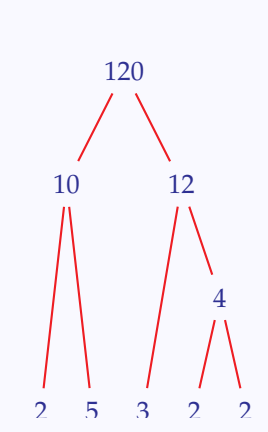

[Simple trees](#page-3-0) [Changing direction](#page-8-0) [Stretching and shrinking](#page-12-0) [Fine tuning](#page-17-0) [Local changes](#page-22-0) [Different edges](#page-27-0) [Labeling edges](#page-34-0) [Labeling nodes](#page-36-0) [Bounding box](#page-44-0)

[E Krishnan](mailto:ek@tug.org.in) , [CV Radhakrishnan](mailto:cvr@tug.org.in) and [AJ Alex](mailto:alex@tug.org.in) constitute the graphics tutorial team. Comments and suggestions may be mailed to [tutorialteam@tug.org.in](mailto:tutorialteam@tug.org.in)

 c 2004–2007, The Indian TEX Users Group This document is generated by  $\tt p$ p $\tt F$ EX with hyperref, pstricks, pdftricks and pdfscreen packages in an intel PC running GNU/LINUX and is released under LPPL

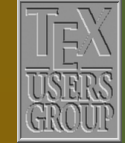

**The Indian TEX Users Group** Floor III, sjp Buildings, Cotton Hills  $\vert$  Trivandrum 695014, INDIA

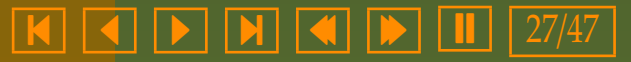

### <span id="page-27-0"></span>**11.6. Di**ff**erent edges**

You may have noticed that \pstree draws connectors between appropriate nodes without explicit mention in the code. The connectors are drawn using the (internal) command \psedge and by default it is set to \ncline. We can redefine this to be any of the various types of connectors discussed in the last chapter. For example, hers is the code for the factor tree given at the beginning of this chapter, where we use \ncdisg as the connectors:

[120](#page-40-0)

12

2)  $(2)$ 

 $\left(3\right)$ 

10

 $\binom{5}{ }$ 

```
\begin{center}
  \renewcommand{\psedge}{%
    \ncdiag[arm=0,angleA=270,angleB=90]}
  \newcommand{\Tgcircle}{%
    \Tcircle[linecolor=Green]}
  \newcommand{\Tgframe}[1]{%
    \Tr{\psframebox[linecolor=Green]{#1}}}
  \psset{nodesep=5pt,%
         treesep=0.5cm,%
        levelsep=1.5cm,%
        linecolor=Red}
  \color{Blue}
  \pstree{\Tgframe{120}}
    {\bf r}{10}{\Tgcircle{2}\Tgcircle{5}}
     \pstree{\Tr{12}}
       {\Tgcircle{3}
        \pstree{\Tr{4}}
          {\Tgcircle{2}\Tgcircle{2}}}}
\end{center}
```
The family tree given at the beginning of the chapter is drawn using \ncangle. The code for it is given below:

\begin{center} \newcommand{\TF}[1]{%

[Simple trees](#page-3-0) [Changing direction](#page-8-0) [Stretching and shrinking](#page-12-0) [Fine tuning](#page-17-0) [Local changes](#page-22-0) Different edges [Labeling edges](#page-34-0) [Labeling nodes](#page-36-0) [Bounding box](#page-44-0)

[E Krishnan,](mailto:ek@tug.org.in) [CV Radhakrishnan](mailto:cvr@tug.org.in) and [AJ Alex](mailto:alex@tug.org.in) constitute the graphics tutorial team. Comments and suggestions may be mailed to [tutorialteam@tug.org.in](mailto:tutorialteam@tug.org.in)

 c 2004–2007, The Indian TEX Users Group This document is generated by  $\text{p}_{\text{F}}$ T<sub>E</sub>X with hyperref, pstricks, pdftricks and pdfscreen packages in an intel PC running GNU/LINUX and is released under LPPL

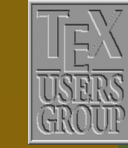

The Indian T<sub>F</sub>X Users Group Floor III, sjp Buildings, Cotton Hills Trivandrum 695014, INDIA

<http://www.tug.org.in>

 $\textsf{K} \mid \textcolor{red}{\textsf{A}} \mid \textcolor{red}{\textsf{b}} \mid \textcolor{red}{\textsf{b}} \mid \textcolor{red}{\textsf{N}} \mid \textcolor{red}{\textsf{A}} \mid \textcolor{red}{\textsf{Ib}} \mid \textcolor{red}{\textsf{Ib}} \mid \textcolor{red}{1} \textcolor{red}{1} \mid 28/47$ 

```
\Tr{\psframebox[fillstyle=solid,%
                 fillcolor=PalePink,%
                  linewidth=1pt,%
                 linecolor=WildStrawberry]{%
                  \makebox[2.5cm][c]{%
                    \simeq #1}}}}
  \newcommand{\TM}[1]{%
   \Tr{\psframebox[fillstyle=solid,%
                  fillcolor=PaleBlue,%
                 linewidth=1pt,%
                  linecolor=Blue]{%
                 \makebox[2.5cm][c]{%
                   \sffamily #1}}}}
 \renewcommand{\psedge}{\ncangle[arm=0.5cm,angleB=180]}
 \psset{linecolor=Tan,treemode=R,levelsep=*1cm}
  \pstree{\TM{Lucas Grey}}
   {\pstree{\TF{Mary Grey}}
       {\TM{Fred Smith}\TF{Jane Smith}}
    \pstree{\TM{Jason Grey}}
       {\TM{Sean Grey}
       \pstree{\TF{Jessica Grey}}
         {\TM{Joseph Wetter}\TM{John Wetter}\TF{Laura Wetter}}}
    \TM{Peter Grey}}
\end{center}
```
This could be made more ornate by defining \psedge to be \ncarc and making some cosmetic changes:

```
\begin{center}
 \newcommand{\zapf}{\fontfamily{pzc}\fontseries{m}\itshape}
 \newcommand{\TF}[1]{%
   \Toval[fillstyle=solid,fillcolor=PalePink,%
          linecolor=WildStrawberry,linewidth=1pt]{%
             \makebox[2cm][c]{\zapf\color{Red} #1}}}
  \newcommand{\TM}[1]{%
   \Toval[fillstyle=solid,fillcolor=PaleBlue,%
          linecolor=Blue,linewidth=1pt]{%
             \makebox[2cm][c]{\zapf\color{Red}xs #1}}}
```
[Simple trees](#page-3-0) [Changing direction](#page-8-0) [Stretching and shrinking](#page-12-0) [Fine tuning](#page-17-0) [Local changes](#page-22-0) [Different edges](#page-27-0) [Labeling edges](#page-34-0) [Labeling nodes](#page-36-0) [Bounding box](#page-44-0)

[E Krishnan,](mailto:ek@tug.org.in) [CV Radhakrishnan](mailto:cvr@tug.org.in) and [AJ Alex](mailto:alex@tug.org.in) constitute the graphics tutorial team. Comments and suggestions may be mailed to [tutorialteam@tug.org.in](mailto:tutorialteam@tug.org.in)

 c 2004–2007, The Indian TEX Users Group This document is generated by  $\text{p}_{\text{F}}$ T<sub>E</sub>X with hyperref, pstricks, pdftricks and pdfscreen packages in an intel PC running GNU/LINUX and is released under LPPL

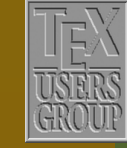

**The Indian TEX Users Group** Floor III, sjp Buildings, Cotton Hills Trivandrum 695014, INDIA

<http://www.tug.org.in>

## $\textsf{K} \mid \textcolor{red}{\textsf{A}} \mid \textcolor{red}{\textsf{b}} \mid \textcolor{red}{\textsf{b}} \mid \textcolor{red}{\textsf{N}} \mid \textcolor{red}{\textsf{A}} \mid \textcolor{red}{\textsf{Ib}} \mid \textcolor{red}{\textsf{Ib}} \mid \textcolor{red}{1} \textcolor{red}{1} \mid 29/47$

<span id="page-29-0"></span>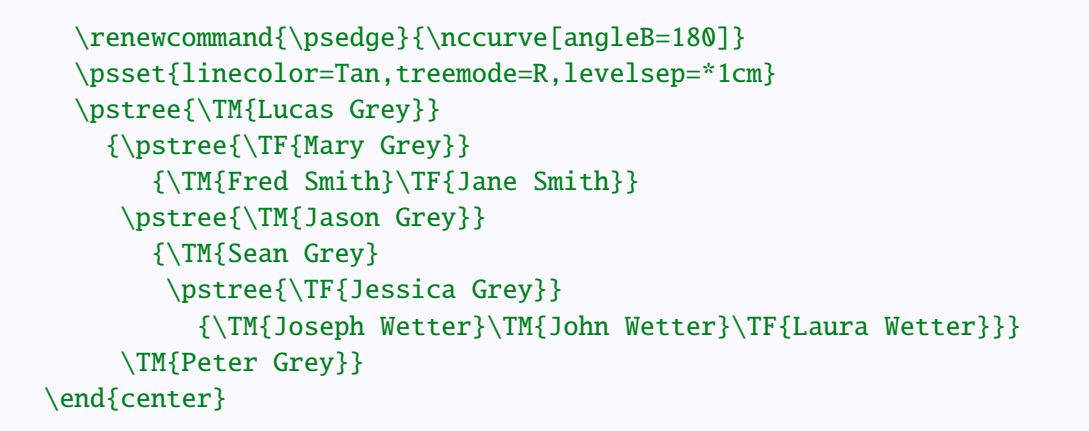

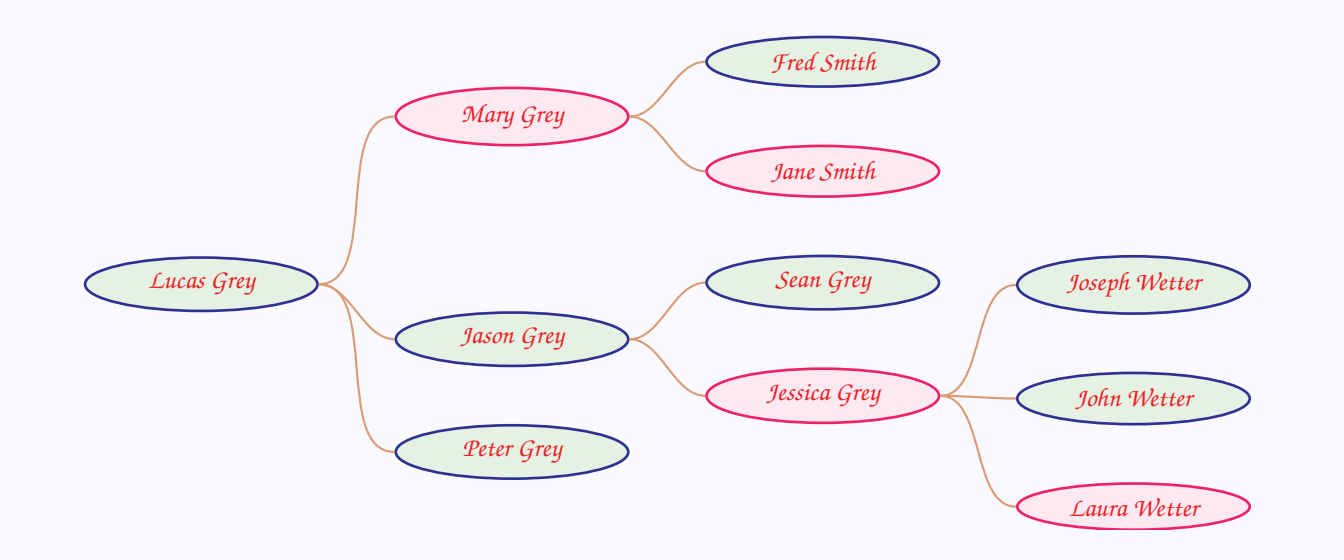

The command \psedge actually has two arguments, the names of the initial and terminal nodes which it connects. So, in redefining \psedge we can have two T<sub>E</sub>X parameters representing these two nodea. Look at this example:

[Simple trees](#page-3-0) [Changing direction](#page-8-0) [Stretching and shrinking](#page-12-0) [Fine tuning](#page-17-0) [Local changes](#page-22-0) [Different edges](#page-27-0) [Labeling edges](#page-34-0) [Labeling nodes](#page-36-0) [Bounding box](#page-44-0)

[E Krishnan,](mailto:ek@tug.org.in) [CV Radhakrishnan](mailto:cvr@tug.org.in) and [AJ Alex](mailto:alex@tug.org.in) constitute the graphics tutorial team. Comments and suggestions may be mailed to [tutorialteam@tug.org.in](mailto:tutorialteam@tug.org.in)

 c 2004–2007, The Indian TEX Users Group This document is generated by  $\text{p}_{\text{F}}$ T<sub>E</sub>X with hyperref, pstricks, pdftricks and pdfscreen packages in an intel PC running GNU/LINUX and is released under LPPL

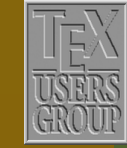

**The Indian TEX Users Group** Floor III, sjp Buildings, Cotton Hills Trivandrum 695014, INDIA

<http://www.tug.org.in>

<span id="page-30-0"></span>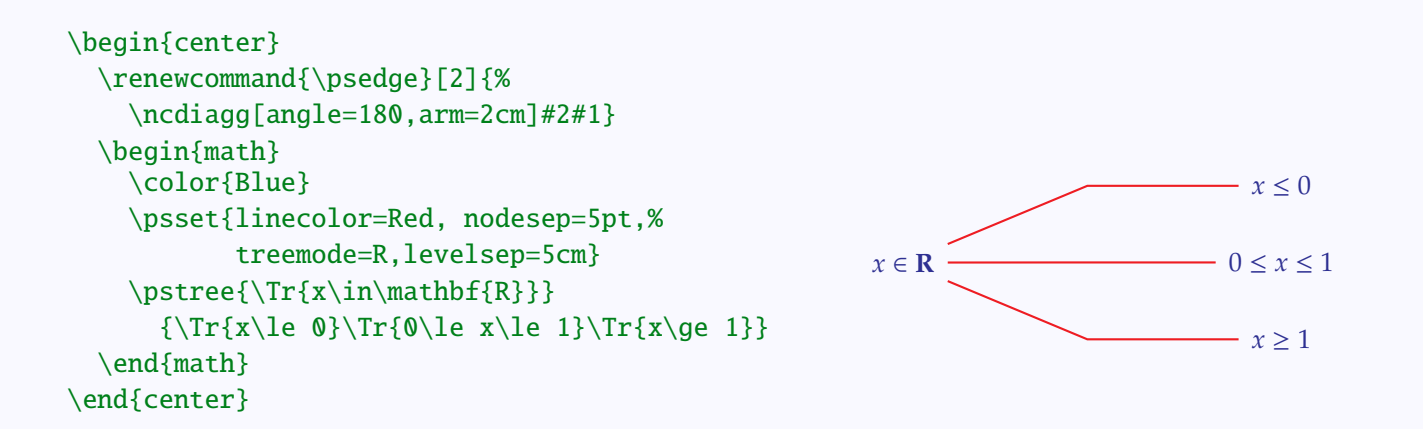

Here in the (re)definition of \psedge, the final #2#1 causes a reversal of the usual initial and terminal nodes, so that all connectors are drawn *to* the root node, instead of *from* the node as is usual.

Another way of changing edges is to *define* our own customized edge (rather than *redefine* \psedge) and then use the *parameter* edge to use our edge, wherever needed. Look at this example

```
\begin{center}
  \newcommand{\dotedge}{%
    \ncline[linestyle=dotted]}
  \newpsobject{TBC}{TC}{linecolor=Blue,radius=2pt}
  \psset{linecolor=Red}
  \pstree{\TBC*}
    {\pstree{\TBC*}
       {\TBC*[edge=\dotedge]\TBC*}
     \pstree{\TBC*}
        {\TBC*\TBC*[edge=\dotedge]\TBC*}}
\end{center}
```
This method of changing edges is especially useful, when we want to switch between different edges frequently, as in the example below:

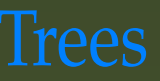

[Simple trees](#page-3-0) [Changing direction](#page-8-0) [Stretching and shrinking](#page-12-0) [Fine tuning](#page-17-0) [Local changes](#page-22-0) [Different edges](#page-27-0) [Labeling edges](#page-34-0) [Labeling nodes](#page-36-0) [Bounding box](#page-44-0)

[E Krishnan,](mailto:ek@tug.org.in) [CV Radhakrishnan](mailto:cvr@tug.org.in) and [AJ Alex](mailto:alex@tug.org.in) constitute the graphics tutorial team. Comments and suggestions may be mailed to [tutorialteam@tug.org.in](mailto:tutorialteam@tug.org.in)

 c 2004–2007, The Indian TEX Users Group This document is generated by  $\text{p}_{\text{F}}$ T<sub>E</sub>X with hyperref, pstricks, pdftricks and pdfscreen packages in an intel PC running GNU/LINUX and is released under LPPL

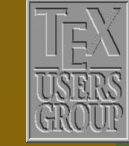

**The Indian TEX Users Group** Floor III, sjp Buildings, Cotton Hills Trivandrum 695014, INDIA

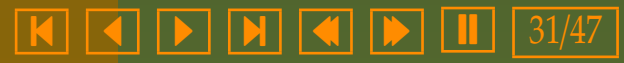

```
\begin{center}
 \newcommand{\bedge}{\ncline[linecolor=Blue]}
 \newcommand{\redge}{\ncline[linecolor=Red]}
 \newcommand{\Tpb}{\Tp[edge=\bedge]}
 \newcommand{\Tpr}{\Tp[edge=\redge]}
 \psset{levelsep=1cm}
 \pstree{\Tp}
   {\pstree{\Tpb}
      {\pstree{\Tpb}
         {\Tph\Tr}\pstree{\Tpr}
          {\Tph\Tr}\pstree{\Tpr}
      {\pstree{\Tpb}
          {\nabla}\pstree{\Tpr}
         \{\Tph\Tr\}\}
```
\end{center}

We can also set edge=none at any point to suppress a node connection, as in the example below:

```
\begin{center}
  \newpsobject{TBC}{TC}{linecolor=Blue,radius=2pt}
  \psset{linecolor=Red,levelsep=1.5cm}
  \pstree{\TBC*}
    {\pstree{\TBC*}
      {\TBC*[edge=none]\TBC*}
     \pstree{\TBC*}
        {\TBC*}\TBC*[edge=none]\TBC*}\end{center}
```
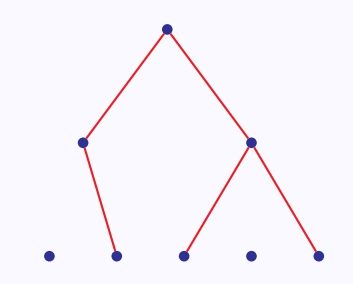

As another application of the setting edge=none, we beautify one of our earlier examples as below:

[Simple trees](#page-3-0) [Changing direction](#page-8-0) [Stretching and shrinking](#page-12-0) [Fine tuning](#page-17-0) [Local changes](#page-22-0) [Different edges](#page-27-0) [Labeling edges](#page-34-0) [Labeling nodes](#page-36-0) [Bounding box](#page-44-0)

[E Krishnan,](mailto:ek@tug.org.in) [CV Radhakrishnan](mailto:cvr@tug.org.in) and [AJ Alex](mailto:alex@tug.org.in) constitute the graphics tutorial team. Comments and suggestions may be mailed to [tutorialteam@tug.org.in](mailto:tutorialteam@tug.org.in)

 c 2004–2007, The Indian TEX Users Group This document is generated by  $\text{p}_{\text{F}}$ T<sub>E</sub>X with hyperref, pstricks, pdftricks and pdfscreen packages in an intel PC running GNU/LINUX and is released under LPPL

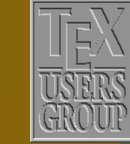

**The Indian TEX Users Group** Floor III, sjp Buildings, Cotton Hills Trivandrum 695014, INDIA

<http://www.tug.org.in>

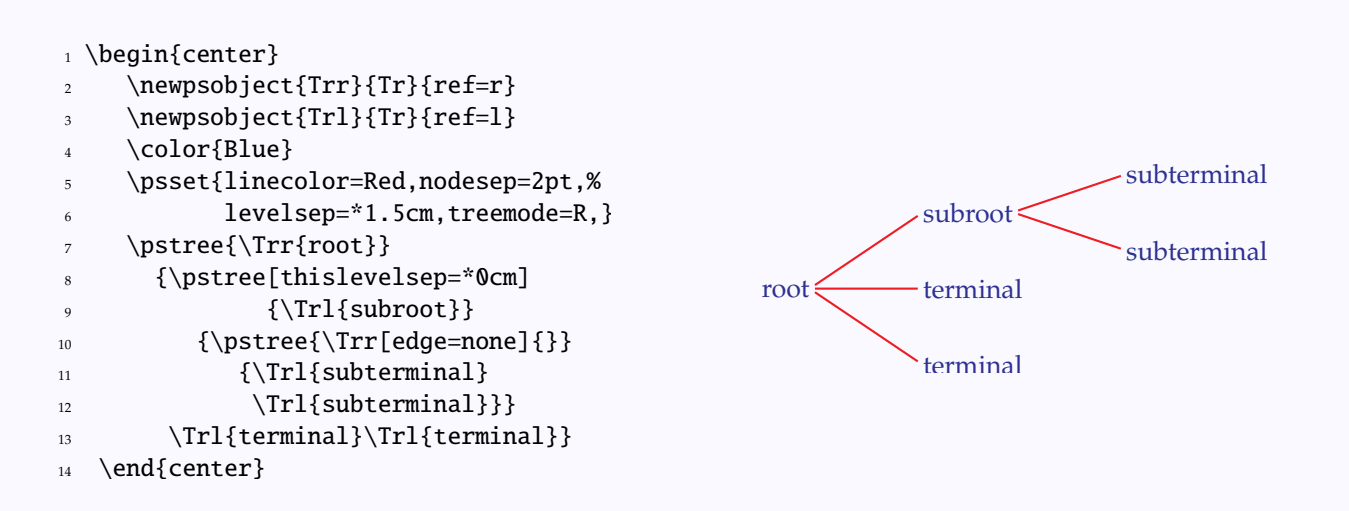

Note especially the trick of introducing an *empty tree* in line 10 of the above code. This is to make the connectors *from* this node to start at the right of the text subroot. The reference point of this node has been set left of this text by the command \Trl in line 9, to make the connector *to* this node end at the left of this text.

In a tree, we can also connect *any* pair of nodes ourselves.. For this, we have to give name to the nodes to be connected. This can be done using the name parameter, as shown in the example below:

[Simple trees](#page-3-0) [Changing direction](#page-8-0) [Stretching and shrinking](#page-12-0) [Fine tuning](#page-17-0) [Local changes](#page-22-0) [Different edges](#page-27-0) [Labeling edges](#page-34-0) [Labeling nodes](#page-36-0) [Bounding box](#page-44-0)

[E Krishnan,](mailto:ek@tug.org.in) [CV Radhakrishnan](mailto:cvr@tug.org.in) and [AJ Alex](mailto:alex@tug.org.in) constitute the graphics tutorial team. Comments and suggestions may be mailed to [tutorialteam@tug.org.in](mailto:tutorialteam@tug.org.in)

C 2004–2007, The Indian T<sub>F</sub>X Users Group This document is generated by  $\text{p}_{\text{F}}$ T<sub>E</sub>X with hyperref, pstricks, pdftricks and pdfscreen packages in an intel PC running GNU/LINUX and is released under LPPL

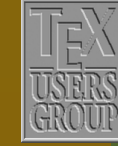

The Indian T<sub>F</sub>X Users Group Floor III, sjp Buildings, Cotton Hills Trivandrum 695014, INDIA

<http://www.tug.org.in>

```
\begin{center}
  \renewcommand{\psedge}{%
    \ncdiag[arm=0,angleA=270,angleB=90]}
  \psset{linecolor=Red,nodesep=5pt,%
          treesep=0.5cm,levelsep=1.5cm}
  \color{Blue}
  \pstree{\Tr[name=n]{120}}
    {\setminus}{\Tr[\text{name=f1} {2}\Tr[\text{name=f2}]{5}}\pstree{\Tr{12}}
        {\\rrbracket} {\trian{7} [name=f3] {3}
         \pstree{\Tr{4}}
           {\Tr[\text{name=f4}]{2}\Tr[\text{name=f5}]{2}}\psset{linecolor=OliveGreen,linestyle=dotted,%
          dotsep=0.5pt,nodesep=0pt}
  \n{\n    <math>f1}{f2}\n{\n    <math>f2}{f3}</math>\n    }\ncangle[angleA=270,angleB=180,arm=1pt]{f3}{f4}
  \n\label{f4}{f5}\n\ncline{4}{f5}\n\ncbar[angle=180]{n}{f1}\end{center}
```
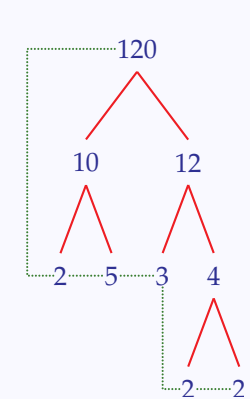

[Simple trees](#page-3-0) [Changing direction](#page-8-0) [Stretching and shrinking](#page-12-0) [Fine tuning](#page-17-0) [Local changes](#page-22-0) [Different edges](#page-27-0) [Labeling edges](#page-34-0) [Labeling nodes](#page-36-0) [Bounding box](#page-44-0)

[E Krishnan](mailto:ek@tug.org.in) , [CV Radhakrishnan](mailto:cvr@tug.org.in) and [AJ Alex](mailto:alex@tug.org.in) constitute the graphics tutorial team. Comments and suggestions may be mailed to [tutorialteam@tug.org.in](mailto:tutorialteam@tug.org.in)

 c 2004–2007, The Indian TEX Users Group This document is generated by  $\tt p$ p $\tt F$ EX with hyperref, pstricks, pdftricks and pdfscreen packages in an intel PC running GNU/LINUX and is released under LPPL

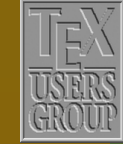

**The Indian TEX Users Group** Floor III, sjp Buildings, Cotton Hills Trivandrum 695014, INDIA

<http://www.tug.org.in>

## **K | 4 | D | N | 4 | D | 1 |** 34/47

### <span id="page-34-0"></span>**11.7. Labeling edges**

We next see how nodes and edges in a tree can be labeled. We first take up edges. As in the case of node connections in a general graph, edges in trees can also be labeled either with the two  $\infty$  vand commands  $\infty$  and  $\infty$ or the four  $\t*put$  commands  $\t+1$ ,  $\t+1$  and  $\t+1$ . (See the last chapter for details.)

```
\begin{center}
```

```
\newpsobject{TBC}{TC}{linecolor=Blue,radius=2pt}
\psset{linecolor=Red}
\color{RedOrange}
\pstree{\TBC*}
{\TBC*\nbput{$e_1$}
\pstree[treemode=R]{\TBC*\naput{$e_2$}}
   {\TBC*\naput{}e_3}\TBC*\nbput{$e_4$}}}
```
 $1 / \tau$ a b

\vspace{1cm}

```
\newpsobject{TBC}{TC}{linecolor=Blue,radius=2pt}
  \psset{linecolor=Red}
 \color{RedOrange}
  \pstree{\TBC*}
    {\TBC*\tlput{l}
    \pstree[treemode=R]{\TBC*\trput{r}}
      {\TBC*\taput{a}\TBC*\tbput{b}}}
\end{center}
```
 $1 / \tau$ a b

The parameters npos, nrot and tpos can be used in trees also. It must must be noted that within trees, the tpos parameter measures the distance between the nodes connected, whatever be the orientation of the tree, unlike its usual behavior, as explained in the last chapter.

Also, we can use shorter commands  $\hat{}$  and  $\hat{}$  for the commands  $\tau$  and \tbput in horizontal trees and for \tlput and \trput in vertical trees. .

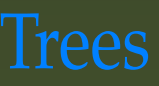

[Simple trees](#page-3-0) [Changing direction](#page-8-0) [Stretching and shrinking](#page-12-0) [Fine tuning](#page-17-0) [Local changes](#page-22-0) [Different edges](#page-27-0) Labeling edges [Labeling nodes](#page-36-0) [Bounding box](#page-44-0)

[E Krishnan,](mailto:ek@tug.org.in) [CV Radhakrishnan](mailto:cvr@tug.org.in) and [AJ Alex](mailto:alex@tug.org.in) constitute the graphics tutorial team. Comments and suggestions may be mailed to [tutorialteam@tug.org.in](mailto:tutorialteam@tug.org.in)

 c 2004–2007, The Indian TEX Users Group This document is generated by  $\text{p}_{\text{F}}$ T<sub>E</sub>X with hyperref, pstricks, pdftricks and pdfscreen packages in an intel PC running GNU/LINUX and is released under LPPL

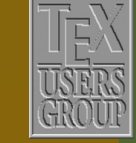

**The Indian TEX Users Group** Floor III, sjp Buildings, Cotton Hills Trivandrum 695014, INDIA

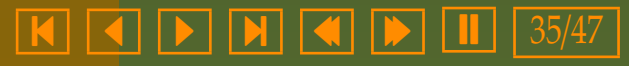

```
\begin{center}
   \newpsobject{TBC}{TC}{linecolor=Blue,radius=2pt}
    \psset{linecolor=Red}
    \color{RedOrange}
    \pstree{\TBC*}
      {\nabla^*^{\uparrow}}\pstree[treemode=R]{\TBC*_{r}}
         {\TBC*^{\{a\}}TBC*\_{\{b\}}\}\end{center}
```
 $1 / \tau$ a b

r / \ 1

a

b

Note that the meanings of  $\hat{ }$  and  $\hat{ }$  are reversed if treeflip=true is in effect

```
\begin{center}
  \newpsobject{TBC}{TC}{linecolor=Blue,radius=2pt}
  \psset{linecolor=Red,treeflip=true}
  \color{RedOrange}
  \pstree{\TBC*}
    {\nabla^*^{\uparrow}}\pstree[treemode=L]{\TBC*_{r}}
       {\TBC*^{\{a\}}TBC*_{b}}\end{center}
```
These short-cuts for labeling edges work because the parameter shortput is set to the value tab in pst-tree by default. This is a setting available only for trees. (See the last chapter for the values of this parameter which are generally available.) Moreover, these characters can be changed by the command \MakeShortTab{*char1*}{*char2*}, where *char1* and *char2* are any two characters of our choice.

[Simple trees](#page-3-0) [Changing direction](#page-8-0) [Stretching and shrinking](#page-12-0) [Fine tuning](#page-17-0) [Local changes](#page-22-0) [Different edges](#page-27-0) [Labeling edges](#page-34-0) [Labeling nodes](#page-36-0) [Bounding box](#page-44-0)

[E Krishnan,](mailto:ek@tug.org.in) [CV Radhakrishnan](mailto:cvr@tug.org.in) and [AJ Alex](mailto:alex@tug.org.in) constitute the graphics tutorial team. Comments and suggestions may be mailed to [tutorialteam@tug.org.in](mailto:tutorialteam@tug.org.in)

 c 2004–2007, The Indian TEX Users Group This document is generated by PDFTEX with hyperref, pstricks, pdftricks and pdfscreen packages in an intel PC running GNU/LINUX and is released under LPPL

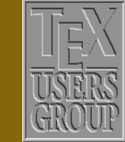

**The Indian TEX Users Group** Floor III, sjp Buildings, Cotton Hills Trivandrum 695014, INDIA

<http://www.tug.org.in>

### <span id="page-36-0"></span>**11.8. Labeling nodes**

We can use the command \nput to label the nodes, as in the general case discussed in the last chapter. Recall that the syntax of this command is \nput[*parameters*]{*dirangle*}{*name*}{*stu*ff } so that to use it, we must have a *name* for the node. In a \pstree, we need not name the nodes ourselves, but can use the name used internally by \pstree. Within a tree, whenever a new node is formed, a connector is also drawn, connecting it with its *predecessor* (if there is one). This is implemented by naming the current node by the command \pssucc and the predecessor by the command \pspred. So, we can label any node in a tree using \nput with \pssucc as the name of the node. Look at this example:

 $v_0$ 

 $v<sub>1</sub>$ 

*v*2

*e*2

*e*3

*v*3

*v***<sub>4</sub>**  $v_4$ 

*e*1

```
\begin{center}
```

```
\newcommand{\TBC}{\TC*[linecolor=Blue,radius=2pt]}
  \psset{linecolor=Red}
 \pstree{\TBC\nput{u}{\pssucc}{\color{Violet} $v_0$}}
    {\TBC\nput{d}{\pssucc}{\color{Violet} $v_1$}
        \tlput{\color{RedOrange} $e_1$}
     \pstree[treemode=R]{\TBC
       \nput{d}{\pssucc}{\color{Violet} $v_2$}
      \trput{\color{RedOrange} $e_2$}}
       {\TBC\nput{r}{\pssucc}{\color{violet}{\text{violet}} \\taput{\color{RedOrange} $e_3$}
        \TBC\nput{r}{\pssucc}{\color{Violet} $v_4$}
             \tbput{\color{RedOrange} $e_4$}}}
\end{center}
```
There is a short-cut to labeling nodes also, using the ~ symbol. Thus the last example can also be coded as below:

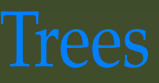

[Simple trees](#page-3-0) [Changing direction](#page-8-0) [Stretching and shrinking](#page-12-0) [Fine tuning](#page-17-0) [Local changes](#page-22-0) [Different edges](#page-27-0) [Labeling edges](#page-34-0) Labeling nodes [Bounding box](#page-44-0)

[E Krishnan,](mailto:ek@tug.org.in) [CV Radhakrishnan](mailto:cvr@tug.org.in) and [AJ Alex](mailto:alex@tug.org.in) constitute the graphics tutorial team. Comments and suggestions may be mailed to [tutorialteam@tug.org.in](mailto:tutorialteam@tug.org.in)

 c 2004–2007, The Indian TEX Users Group This document is generated by  $\text{p}_{\text{F}}$ T<sub>E</sub>X with hyperref, pstricks, pdftricks and pdfscreen packages in an intel PC running GNU/LINUX and is released under LPPL

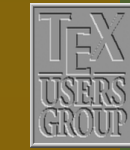

**The Indian TEX Users Group** Floor III, sjp Buildings, Cotton Hills Trivandrum 695014, INDIA

<http://www.tug.org.in>

 $\textsf{K} \mid \textcolor{red}{\textsf{A}} \mid \textcolor{red}{\textsf{b}} \mid \textcolor{red}{\textsf{b}} \mid \textcolor{red}{\textsf{N}} \mid \textcolor{red}{\textsf{A}} \mid \textcolor{red}{\textsf{Ib}} \mid \textcolor{red}{\textsf{Ib}} \mid \textcolor{red}{1} \textcolor{red}{1} \mid 37/47$ 

```
\begin{center}
  \newcommand{\TBC}{\TC*[linecolor=Blue,radius=2pt]}
   \psset{linecolor=Red}
  \pstree{\TBC˜[tnpos=a]{\color{Violet} $v_0$}}
    {\TBC˜{\color{Violet} $v_1$}
        \tlput{\color{RedOrange} $e_1$}
      \pstree[treemode=R]{\TBC˜{\color{Violet} $v_2$}
        \trput{\color{RedOrange} $e_2$}}
        {\TBC˜{\color{Violet} $v_3$}
           \taput{\color{RedOrange} $e_3$}
         \TBC˜{\color{Violet} $v_4$}
           \tbput{\color{RedOrange} $e_4$}}}
\end{center}
                                                                  v_0v_1e1
                                                                     v<sub>2</sub>e2
                                                                          e3
                                                                          e4
```
Note the parameter setting tnpos=a in the specification of the label \$v\_0\$ in this example. This is because, when nodes are labeled using ˜, the labels are positioned automatically and for the root node, the default position of the label is *below* the node. We set it above the mode by the parameter setting tnpos=a. The other possible values of this parameter are b, l and r with obvious meanings. The example below illustrates this:

```
\begin{center}
  \newpsobject{TBC}{TC}{linecolor=Blue,radius=2pt}
  \color{Violet}
   \psset{linecolor=Red}
  \pstree{\TBC*~[tnpos=a]{$v_0$}}
     {\TBC*˜[tnpos=l]{$v_1$}
      \pstree{\TBC*~[tnpos=r]{$v_2$}}
        {\TBC*˜[tnpos=l]{$v_3$}
         \TBC*˜[tnpos=r]{$v_4$}}}
\end{center}
                                                                     v0
                                                                 v_1 v
                                                                   v_3 b v_4
```
A useful feature of the short-cut form of specifying labels is that it reserves space for the labels, unlike the generic \nput. (We will discuss this in a little

[Simple trees](#page-3-0) [Changing direction](#page-8-0) [Stretching and shrinking](#page-12-0) [Fine tuning](#page-17-0) [Local changes](#page-22-0) [Different edges](#page-27-0) [Labeling edges](#page-34-0) [Labeling nodes](#page-36-0) [Bounding box](#page-44-0)

*v*3

*v*4

[E Krishnan,](mailto:ek@tug.org.in) [CV Radhakrishnan](mailto:cvr@tug.org.in) and [AJ Alex](mailto:alex@tug.org.in) constitute the graphics tutorial team. Comments and suggestions may be mailed to [tutorialteam@tug.org.in](mailto:tutorialteam@tug.org.in)

 c 2004–2007, The Indian TEX Users Group This document is generated by  $\text{p}_{\text{F}}$ T<sub>E</sub>X with hyperref, pstricks, pdftricks and pdfscreen packages in an intel PC running GNU/LINUX and is released under LPPL

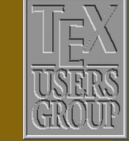

**The Indian TEX Users Group** Floor III, sjp Buildings, Cotton Hills Trivandrum 695014, INDIA

<http://www.tug.org.in>

more detail in the section on bounding boxes.) The example below makes this clear:

### \begin{center}

```
\newpsobject{TBC}{TC}{linecolor=Blue,radius=2pt}
\psset{linecolor=Red}
\color{Violet}
\pstree{\TBC*~[tnpos=a]{root}}
  {\TBC*˜{terminal}\TBC*˜{terminal}}
```
### \vspace{1cm}

```
\newpsobject{TBC}{TC}{linecolor=Blue,radius=2pt}
  \psset{linecolor=Red}
 \pstree{\TBC*\nput{u}{\pssucc}{root}}
   {\TBC*\nput{d}{\pssucc}{terminal}
    \TBC*\nput{d}{\pssucc}{terminal}}
\end{center}
```
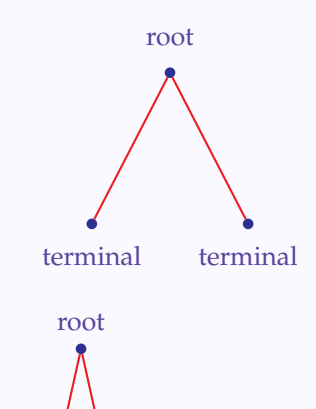

terminal

Again, the short-cut character ˜ can be changed to any character *char* of our choice, using the command \MakeShortTnput{*char*}. We can even replace it by a *command* of our choice, say, \tnput, by defining \MakeShortTnput{\tnput}.

The distance between a node and its label can be adjusted using the tnsep parameter. Its default value is labelsep, which by default is 5 pt. The example below shows how this value can be locally reset to align labels:

[Simple trees](#page-3-0) [Changing direction](#page-8-0) [Stretching and shrinking](#page-12-0) [Fine tuning](#page-17-0) [Local changes](#page-22-0) [Different edges](#page-27-0) [Labeling edges](#page-34-0) [Labeling nodes](#page-36-0) [Bounding box](#page-44-0)

[E Krishnan,](mailto:ek@tug.org.in) [CV Radhakrishnan](mailto:cvr@tug.org.in) and [AJ Alex](mailto:alex@tug.org.in) constitute the graphics tutorial team. Comments and suggestions may be mailed to [tutorialteam@tug.org.in](mailto:tutorialteam@tug.org.in)

 c 2004–2007, The Indian TEX Users Group This document is generated by  $\text{p}_{\text{F}}$ T<sub>E</sub>X with hyperref, pstricks, pdftricks and pdfscreen packages in an intel PC running GNU/LINUX and is released under LPPL

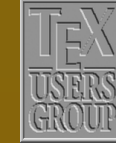

**The Indian TEX Users Group** Floor III, sjp Buildings, Cotton Hills Trivandrum 695014, INDIA

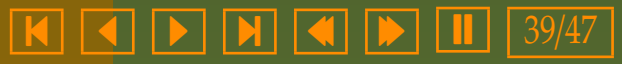

```
\begin{center}
 \psset{linecolor=Apricot}
  \color{Mahogany}
 \pstree{\TC*[linecolor=Red,radius=10pt]}
   {\TC*[linecolor=Blue,radius=6pt]˜{small}
    \TC*[linecolor=Green,radius=8pt]˜{large}}
```
\vspace{1cm}

```
\psset{linecolor=Apricot}
 \color{Mahogany}
 \pstree{\TC*[linecolor=Red,radius=10pt]}
   {\TC*[linecolor=Blue,radius=6pt]˜[tnsep=7pt]{small}
   \TC*[linecolor=Green,radius=8pt]˜{large}}
\end{center}
```
small large

small large

An interesting feature of the tnsep parameter is that if it is set to a *negative* value, then the label is set at a distance equal to the absolute value of this, from the *center* of the node. Thus the same effect as in the bottom picture of the above example can be achieved by setting tnsep=-13pt globally.

```
\begin{center}
 \psset{linecolor=Apricot,tnsep=-13pt}
  \color{Mahogany}
 \pstree{\TC*[linecolor=Red,radius=10pt]}
   {\TC*[linecolor=Blue,radius=6pt]˜{small}
    \TC*[linecolor=Green,radius=8pt]˜{large}}
\end{center}
```
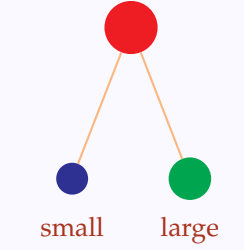

In the above example, the node-labels were not aligned by default, because of the different sizes of the nodes. It may also happen because of the different sizes of the labels. Look at this example:

[Simple trees](#page-3-0) [Changing direction](#page-8-0) [Stretching and shrinking](#page-12-0) [Fine tuning](#page-17-0) [Local changes](#page-22-0) [Different edges](#page-27-0) [Labeling edges](#page-34-0) [Labeling nodes](#page-36-0) [Bounding box](#page-44-0)

[E Krishnan,](mailto:ek@tug.org.in) [CV Radhakrishnan](mailto:cvr@tug.org.in) and [AJ Alex](mailto:alex@tug.org.in) constitute the graphics tutorial team. Comments and suggestions may be mailed to [tutorialteam@tug.org.in](mailto:tutorialteam@tug.org.in)

 c 2004–2007, The Indian TEX Users Group This document is generated by  $\text{p}_{\text{F}}$ T<sub>E</sub>X with hyperref, pstricks, pdftricks and pdfscreen packages in an intel PC running GNU/LINUX and is released under LPPL

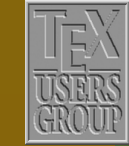

**The Indian TEX Users Group** Floor III, sjp Buildings, Cotton Hills Trivandrum 695014, INDIA

<http://www.tug.org.in>

```
\begin{center}
 \newpsobject{TBC}{TC}{linecolor=Blue,radius=2pt}
 \psset{linecolor=Red}
 \color{Violet}
 \pstree{\TBC*~[tnpos=a]{size}}
   {\TBC*˜{\footnotesize small}\TBC*˜{\Large large}}
\end{center}
```
size small large

Here, the baselines of the labels are not aligned; and this is because the heights of the boxes containing the label texts are different. Now when a label is placed below a node in a pstree, it is given a minimum height set by the tnheight parameter (with default value, the T<sub>E</sub>X length  $\ht\strut\strut\strut\text{box}.$ By changing its value suitably, we can align the labels as below:

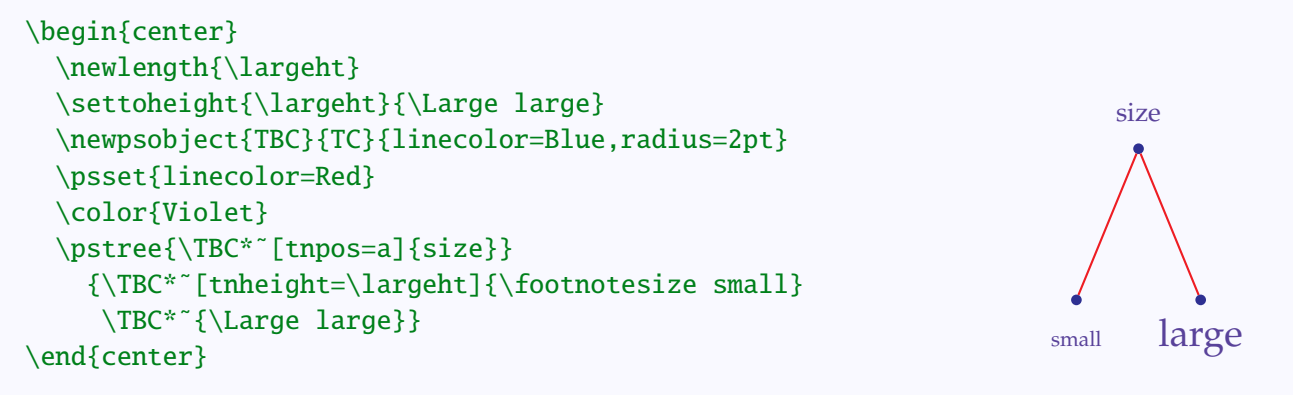

Similarly a label above a node is given a minimum depth tndepth (with default value \dp\strutbox) and this may have to be adjusted to align the labels as in the example below:

[Simple trees](#page-3-0) [Changing direction](#page-8-0) [Stretching and shrinking](#page-12-0) [Fine tuning](#page-17-0) [Local changes](#page-22-0) [Different edges](#page-27-0) [Labeling edges](#page-34-0) [Labeling nodes](#page-36-0) [Bounding box](#page-44-0)

[E Krishnan,](mailto:ek@tug.org.in) [CV Radhakrishnan](mailto:cvr@tug.org.in) and [AJ Alex](mailto:alex@tug.org.in) constitute the graphics tutorial team. Comments and suggestions may be mailed to [tutorialteam@tug.org.in](mailto:tutorialteam@tug.org.in)

 c 2004–2007, The Indian TEX Users Group This document is generated by  $\text{p}_{\text{F}}$ T<sub>E</sub>X with hyperref, pstricks, pdftricks and pdfscreen packages in an intel PC running GNU/LINUX and is released under LPPL

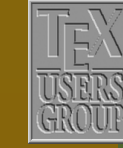

**The Indian TEX Users Group** Floor III, sjp Buildings, Cotton Hills Trivandrum 695014, INDIA

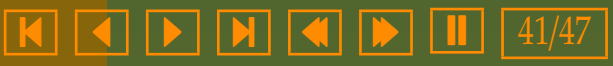

```
\begin{center}
 \newlength{\largedp}
 \settodepth{\largedp}{\Large large}
 \newpsobject{TBC}{TC}{linecolor=Blue,radius=2pt}
 \psset{linecolor=Red,treemode=U}
 \color{Violet}
 \pstree{\TBC*~[tnpos=b]{size}}
   {\TBC*˜[tndepth=\largedp]{\footnotesize small}
    \TBC*˜{\Large large}}
\end{center}
```
size small large

 $\overline{2}$ 

As another example of setting tnheight, look at this:

```
\begin{center}
  \newlength{\fracht}
  \settoheight{\fracht}{$\dfrac{1}{2}$}
  \psset{treesep=0.22em,linecolor=Red}
   \color{Blue}
   \pstree{\Tp~[tnpos=a]{$1\frac{1}{2}$}}
     {\T0^{\tau}[\text{theight}=\frac{\text{right}}{\{1\}}\Tp*[edge=none]˜[tnheight=\fracht]{$+$}
      \Tp^{\{s\}dfrac{1}{2}\end{center}
                                                                                 1\frac{1}{2}1 + \frac{1}{2}
```
For labels above or below a node, the horizontal reference point of the node, that is the point directly above or below the (center of the) node is the center of (the box containing) the label. This can be changed using the href parameter. As explained in the discussion of Rnode in the last chapter, this is a *number*, the fraction of the horizontal distance of the reference point from the center of the box by half the length of the box, positive for the right half of the box and negative for the left half. See this example:

[Simple trees](#page-3-0) [Changing direction](#page-8-0) [Stretching and shrinking](#page-12-0) [Fine tuning](#page-17-0) [Local changes](#page-22-0) [Different edges](#page-27-0) [Labeling edges](#page-34-0) [Labeling nodes](#page-36-0) [Bounding box](#page-44-0)

[E Krishnan,](mailto:ek@tug.org.in) [CV Radhakrishnan](mailto:cvr@tug.org.in) and [AJ Alex](mailto:alex@tug.org.in) constitute the graphics tutorial team. Comments and suggestions may be mailed to [tutorialteam@tug.org.in](mailto:tutorialteam@tug.org.in)

 c 2004–2007, The Indian TEX Users Group This document is generated by  $\text{p}_{\text{F}}$ T<sub>E</sub>X with hyperref, pstricks, pdftricks and pdfscreen packages in an intel PC running GNU/LINUX and is released under LPPL

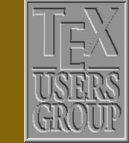

**The Indian TEX Users Group** Floor III, sjp Buildings, Cotton Hills Trivandrum 695014, INDIA

<http://www.tug.org.in>

<span id="page-42-0"></span>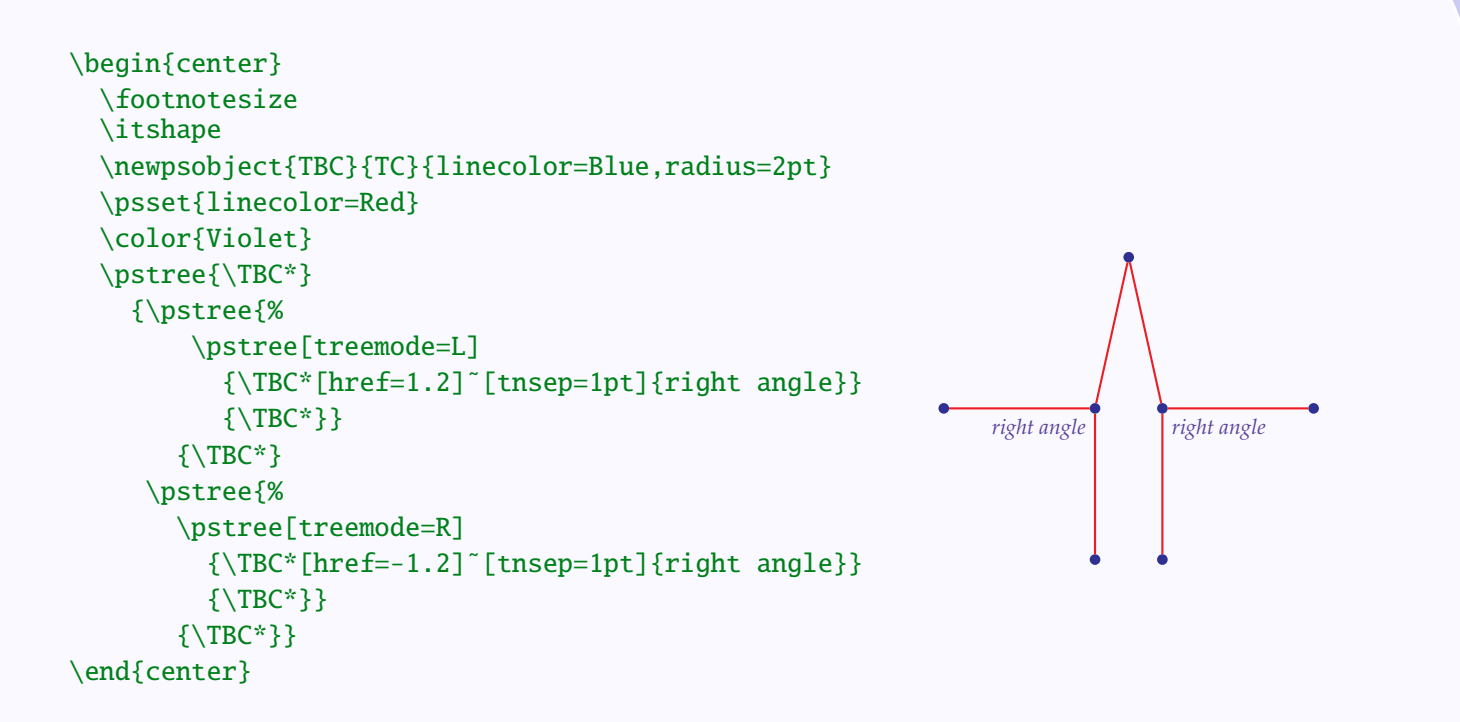

[Simple trees](#page-3-0) [Changing direction](#page-8-0) [Stretching and shrinking](#page-12-0) [Fine tuning](#page-17-0) [Local changes](#page-22-0) [Different edges](#page-27-0) [Labeling edges](#page-34-0) [Labeling nodes](#page-36-0) [Bounding box](#page-44-0)

[E Krishnan,](mailto:ek@tug.org.in) [CV Radhakrishnan](mailto:cvr@tug.org.in) and [AJ Alex](mailto:alex@tug.org.in) constitute the graphics tutorial team. Comments and suggestions may be mailed to [tutorialteam@tug.org.in](mailto:tutorialteam@tug.org.in)

 c 2004–2007, The Indian TEX Users Group This document is generated by PDFTEX with hyperref, pstricks, pdftricks and pdfscreen packages in an intel PC running GNU/LINUX and is released under LPPL

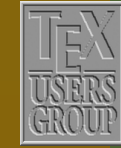

**The Indian TEX Users Group** Floor III, sjp Buildings, Cotton Hills Trivandrum 695014, INDIA

<http://www.tug.org.in>

 $\textsf{K}$   $\textsf{I}$   $\textsf{I}$   $\textsf{$ 

Similarly, for labels to the right or left of the node, the vertical reference point is, by default, the mid-point of the height of the label and this can be changed by using the tnyref parameter. Like href, this is also a number, but unlike href, it is the fraction of the vertical distance of the reference point from the *bottom* of the box by the *total height* of the box. The example below will make this clear:

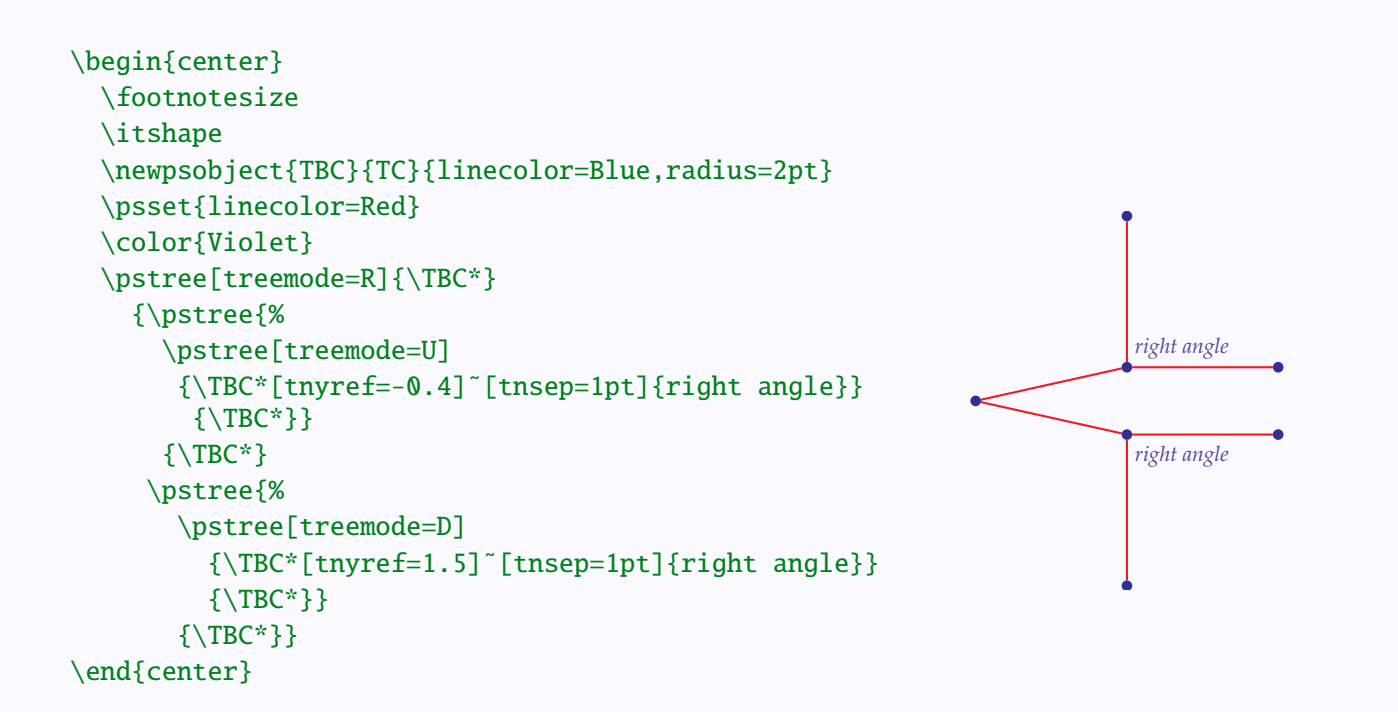

# Trees

[Simple trees](#page-3-0) [Changing direction](#page-8-0) [Stretching and shrinking](#page-12-0) [Fine tuning](#page-17-0) [Local changes](#page-22-0) [Different edges](#page-27-0) [Labeling edges](#page-34-0) [Labeling nodes](#page-36-0) [Bounding box](#page-44-0)

[E Krishnan](mailto:ek@tug.org.in) , [CV Radhakrishnan](mailto:cvr@tug.org.in) and [AJ Alex](mailto:alex@tug.org.in) constitute the graphics tutorial team. Comments and suggestions may be mailed to [tutorialteam@tug.org.in](mailto:tutorialteam@tug.org.in)

 c 2004–2007, The Indian TEX Users Group This document is generated by  $\tt p$ p $\tt F$ EX with hyperref, pstricks, pdftricks and pdfscreen packages in an intel PC running GNU/LINUX and is released under LPPL

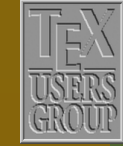

**The Indian TEX Users Group** Floor III, sjp Buildings, Cotton Hills Trivandrum 695014, INDIA

<http://www.tug.org.in>

K | E | H | K | D | H | 44/47

### <span id="page-44-0"></span>**11.9. Bounding box**

Every object in PostScript has a *bounding box*, which is the smallest rectangle containing the object. Now in computing the bounding box of trees, PSTricks does not take into account the labels. This becomes apparent when we try to frame trees as below:

```
\begin{center}
  \newpsobject{TBC}{TC}{linecolor=Blue,radius=2pt}
  \psframebox[linecolor=Brown,linewidth=1pt]{%
    \color{Violet}
    \psset{linecolor=Red}
    \pstree{\TBC*\nput{u}{\pssucc}{$v_0$}}
      {\nTBC*\nput{d}{\pssucc}{$v_1$\}\tlput{\color{RedOrange} $e_1$}
      \TBC*\nput{d}{\pssucc}{$v_2$}
      \trput{\color{RedOrange} $e_2$}}}
\end{center}
```
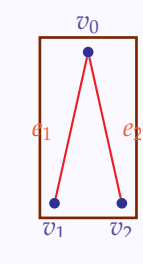

The bounding box can be made visible by the showbbox parameter. Its default value is false and by setting it to true, we can see the bounding box, as in this example:

```
\begin{center}
  \newpsobject{TBC}{TC}{linecolor=Blue,radius=2pt}
  \color{Violet}
  \psset{linecolor=Red,showbbox=true}
  \pstree{\TBC*\nput{u}{\pssucc}{$v_0$}}
  {\TBC*\nput{d}{\pssucc}{$$v_1$}\}\tlput{\color{RedOrange} $e_1$}
    \TBC*\nput{d}{\pssucc}{$v_2$}
    \trput{\color{RedOrange} $e_2$}}
\end{center}
```
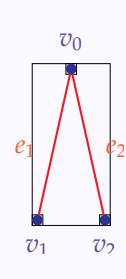

[Simple trees](#page-3-0) [Changing direction](#page-8-0) [Stretching and shrinking](#page-12-0) [Fine tuning](#page-17-0) [Local changes](#page-22-0) [Different edges](#page-27-0) [Labeling edges](#page-34-0) [Labeling nodes](#page-36-0) Bounding box

[E Krishnan,](mailto:ek@tug.org.in) [CV Radhakrishnan](mailto:cvr@tug.org.in) and [AJ Alex](mailto:alex@tug.org.in) constitute the graphics tutorial team. Comments and suggestions may be mailed to [tutorialteam@tug.org.in](mailto:tutorialteam@tug.org.in)

 c 2004–2007, The Indian TEX Users Group This document is generated by  $\text{p}_{\text{F}}$ T<sub>E</sub>X with hyperref, pstricks, pdftricks and pdfscreen packages in an intel PC running GNU/LINUX and is released under LPPL

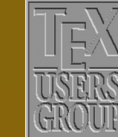

**The Indian TEX Users Group** Floor III, sjp Buildings, Cotton Hills Trivandrum 695014, INDIA

<http://www.tug.org.in>

If we use the short-cut command for node-labels, then bounding box computation accommodates these labels, as shown below:

```
\begin{center}
 \newpsobject{TBC}{TC}{linecolor=Blue,radius=2pt}
 \color{Violet}
 \psset{linecolor=Red,showbbox=true}
 \pstree{\TBC*~[tnpos=a]{$v_0$}}
 {\nTBC*^{\sim} { $v_1$}
   \tlput{\color{RedOrange} $e_1$}
    \TBC*˜{$v_2$}
   \trput{\color{RedOrange} $e_2$}}
\end{center}
```
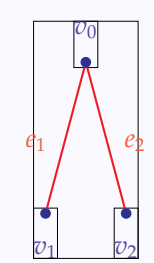

Note the separate bounding box around each node label in this case.

To accommodate the edge-labels also, we must enlarge the bounding box. We can *specify* the dimensions of the bounding box, using the parameters, bbl, bbr, bbh, bbd, which correspond to the length to the left, length to the right, height and depth of the bounding box. all measured from the center of the box. There is also another set of four parameters xbbl, xbbr, xbbh, xbbd, which *increase* the default dimensions by the specified amount. See how we modify our example above:

### \begin{center}

```
\newpsobject{TBC}{TC}{linecolor=Blue,radius=2pt}
  \color{Violet}
  \psset{linecolor=Red,showbbox=true}
  \pstree[xbbl=3pt,xbbr=3pt]{\TBC*˜[tnpos=a]{$v_0$}}
  {\n<sup>*</sup>^{$v_1$}}\tlput{\color{RedOrange} $e_1$}
     \TBC*˜{$v_2$}
     \trput{\color{RedOrange} $e_2$}}
\color{Violet}<br>\psset{linecolor=Red,showbbox=true}<br>\pstree[xbbl=3pt,xbbr=3pt]{\TBC*~[tnpos=a]{$v_0$}}<br>{\TBC*~{$v_1$}<br>\tlput{\color{RedOrange}$e_1$}<br>\TBC*~{$v_2$}<br>\trput{\color{RedOrange}$e_2$}}<br>\end{center}
```
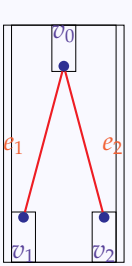

[Simple trees](#page-3-0) [Changing direction](#page-8-0) [Stretching and shrinking](#page-12-0) [Fine tuning](#page-17-0) [Local changes](#page-22-0) [Different edges](#page-27-0) [Labeling edges](#page-34-0) [Labeling nodes](#page-36-0) [Bounding box](#page-44-0)

[E Krishnan,](mailto:ek@tug.org.in) [CV Radhakrishnan](mailto:cvr@tug.org.in) and [AJ Alex](mailto:alex@tug.org.in) constitute the graphics tutorial team. Comments and suggestions may be mailed to [tutorialteam@tug.org.in](mailto:tutorialteam@tug.org.in)

 c 2004–2007, The Indian TEX Users Group This document is generated by  $\text{p}_{\text{F}}$ T<sub>E</sub>X with hyperref, pstricks, pdftricks and pdfscreen packages in an intel PC running GNU/LINUX and is released under LPPL

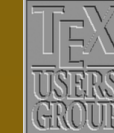

**The Indian TEX Users Group** Floor III, sjp Buildings, Cotton Hills Trivandrum 695014, INDIA

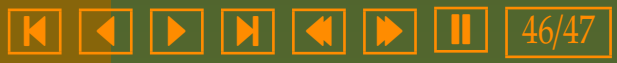

<span id="page-46-0"></span>The picture shows both the original bounding box and the actual (extended) bounding box.

Now we can frame our tree as below:

### \begin{center}

```
\newpsobject{TBC}{TC}{linecolor=Blue,radius=2pt}
\psframebox[linewidth=2pt,%
            linecolor=Brown,%
            fillstyle=solid,%
            fillcolor=Apricot]
            {\color{Violet}
             \psset{linecolor=Red}
             \pstree[xbbl=3pt,xbbr=3pt]
             {\TBC*˜[tnpos=a]{$v_0$}}
             {\nTBC*^{\sim} { $v_1$}
               \tlput{\color{RedOrange} $e_1$}
               \TBC*˜{$v_2$}
               \trput{\color{RedOrange} $e_2$}}}
```
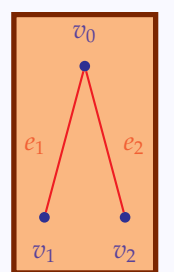

\end{center}

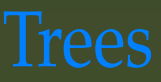

[Simple trees](#page-3-0) [Changing direction](#page-8-0) [Stretching and shrinking](#page-12-0) [Fine tuning](#page-17-0) [Local changes](#page-22-0) [Different edges](#page-27-0) [Labeling edges](#page-34-0) [Labeling nodes](#page-36-0) [Bounding box](#page-44-0)

[E Krishnan,](mailto:ek@tug.org.in) [CV Radhakrishnan](mailto:cvr@tug.org.in) and [AJ Alex](mailto:alex@tug.org.in) constitute the graphics tutorial team. Comments and suggestions may be mailed to [tutorialteam@tug.org.in](mailto:tutorialteam@tug.org.in)

 c 2004–2007, The Indian TEX Users Group This document is generated by  $\text{pprf}_X$  with hyperref, pstricks, pdftricks and pdfscreen packages in an intel PC running GNU/LINUX and is released under LPPL

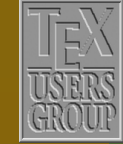

**The Indian TEX Users Group** Floor III, sjp Buildings, Cotton Hills Trivandrum 695014, INDIA

<http://www.tug.org.in>